# **Міністерство освіти і науки України Львівський національний університет імені Івана Франка Економічний факультет**

**Кафедра економіки підприємства**

# **УРБА СВІТЛАНА ІВАНІВНА**

# **Управління бізнес-процесами**

# **МЕТОДИЧНІ РЕКОМЕНДАЦІЇ**

до виконання лабораторних робіт для здобувачів вищої освіти освітнього ступеня «магістр» спеціальності 076 «Підприємництво, торгівля та біржова діяльність» денної та заочної форми навчання

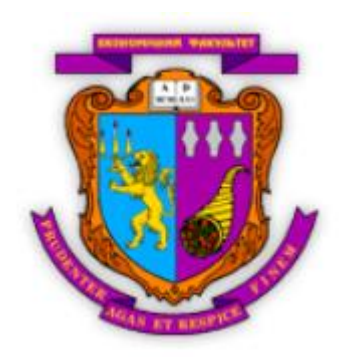

**Львів–2022**

Урба С.І. Управління бізнес-процесами: методичні рекомендації до виконання лабораторних робіт для здобувачів вищої освіти освітнього ступеня «магістр» спеціальності 076 «Підприємництво, торгівля та біржова діяльність» денної та заочної форми навчання. Львів: Львівський національний університет імені Івана Франка, 2022. 53 с.

# **Рецензенти:**

 **Копитко Марта Іванівна,** доктор економічних наук, професор, завідувач кафедри соціально-поведінкових, гуманітарних наук та економічної безпеки Львівського державного університету внутрішніх справ.

**Сенишин Оксана Степанівна,** доктор економічних наук, професор, професор кафедри менеджменту Львівського національного університету імені Івана Франка.

> *Рекомендовано на засіданні кафедри економіки підприємства протокол № 1 від 30 серпня 2022 року.*

Методичні рекомендації до виконання лабораторних робіт підготовлено на основі робочої програми та силабусу дисципліни «Управління бізнес-процесами».

У методичних рекомендаціях для кожної теми лабораторної роботи представлено мету, теоретичні відомості, приклад виконання завдання, завдання для виконання лабораторної роботи, питання для самоконтролю, а також рекомендовану літературу.

# **ЗМІСТ**

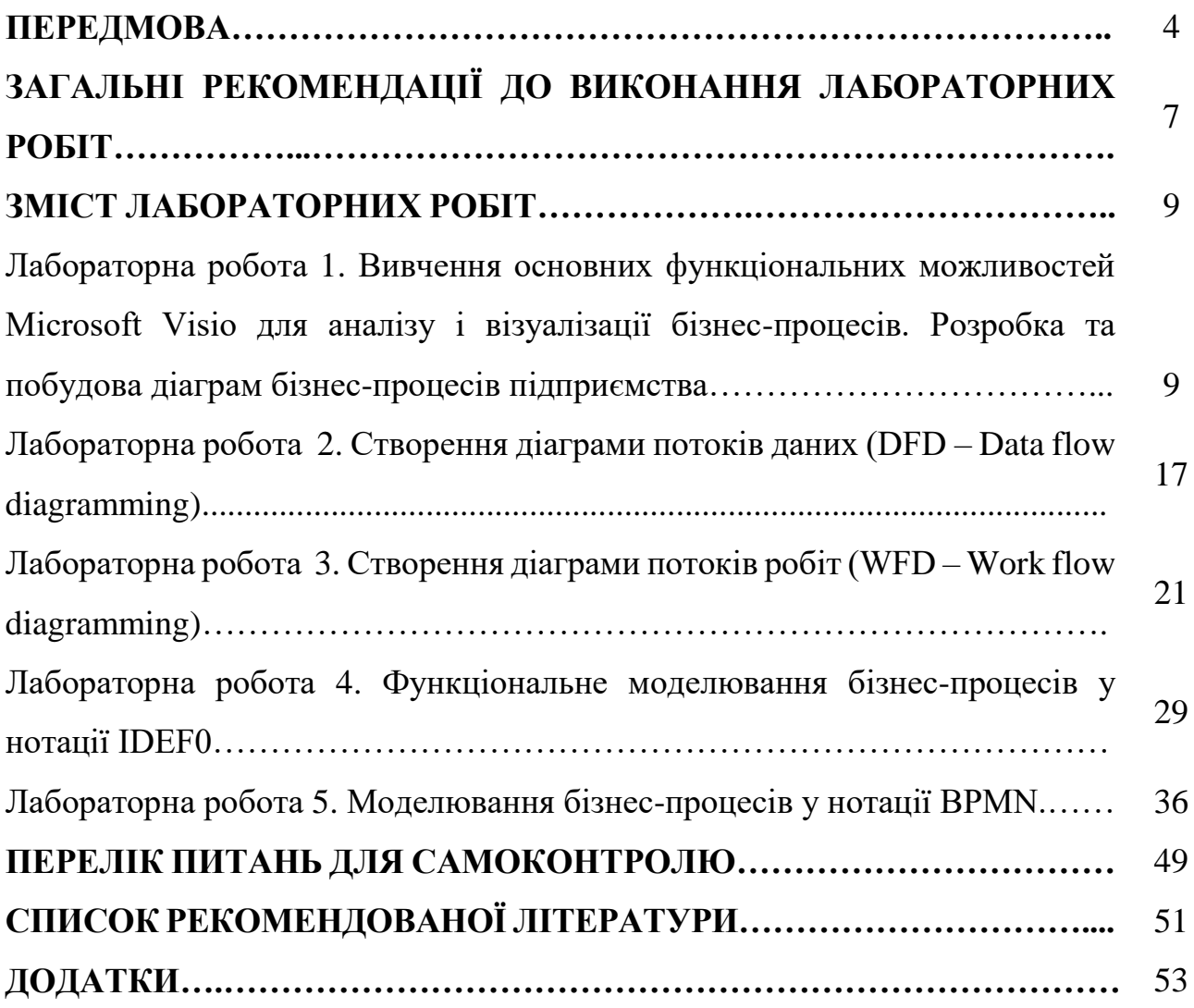

# **ПЕРЕДМОВА**

Дисципліна «Управління бізнес-процесами» є нормативною, професійно орієнтованою, яка охоплює вивчення теоретичних, методологічних та практичних питань планування та контролю у підприємницьких структурах в конкурентних умовах господарювання.

**Метою** вивчення нормативної дисципліни «Управління бізнес-процесами» є формування у студентів системи знань з теоретичних основ процесного управління, опису та оптимізації бізнес-процесів, ознайомлення з сучасними інструментальними системами для моделювання та аналізу процесів підприємства.

**Завданнями** вивчення дисципліни є:

- **–** вивчення основних підходів до управління;
- **–** дослідження теоретичних основ процесного управління та бізнес-процесів;
- **–** освоєння сучасних підходів, методів та інструментів управління бізнеспроцесами;
- **–** вивчення особливостей документування та оптимізації бізнес-процесів на підприємстві;
- **–** дослідження процедури аудиту бізнес-процесів;
- **–** набуття практичних навичок самостійного використання сучасних програмних продуктів для аналізу та моделювання бізнес-процесів у практичній діяльності;
- **–** забезпечити володіння компетенціями з метою застосування отриманих знань, навиків і умінь для успішної практичної діяльності;
- **–** набуття навичок самостійного, творчого використання теоретичних знань у практичній діяльності.

Метою викладання навчальної дисципліни є формування у студентів таких загальних (ЗК) та спеціальних (фахових) (СК) програмних компетентностей:

**ЗК1.** Здатність до адаптації та дії в новій ситуації.

**ЗК2.** Вміння виявляти, ставити та вирішувати проблеми.

**СК1.** Здатність розробляти та реалізовувати стратегію розвитку підприємницьких, торговельних та/або біржових структур.

**СК3.** Здатність до ефективного управління діяльністю суб'єктів господарювання в сфері підприємництва, торгівлі та/або біржової діяльності.

**СК4.** Здатність до вирішення проблемних питань і прийняття управлінських рішень у професійній діяльності.

Після завершення курсу студент повинен:

## *знати:*

- теоретичні та прикладні засади основних підходів до управління, особливостей поєднання фунціональної та процесної моделей управління;
- сутнісну характеристику бізнес-процесу, його складових елементів;
- методичні підходи до ідентифікації бізнес-процесів та побудови оптимальної бізнес-моделі підприємства;
- процедури проведення регламентації та аудиту бізнес-процесів підприємства, особливості організаційного забезпечення діяльності з аналізу бізнес-процесів;
- новітні підходи до управління процесами прийняття та реалізації ефективних управлінських рішень з оптимізації діяльності підприємства;
- поняття, методи і інструменти кількісного і якісного аналізу процесів управління;
- цифрові технології для опису та моделювання бізнес-процесів використанням CASE-технологій;
- сучасні концепції вдосконалення бізнес-процесів та методологічні аспекти їх реалізації на практиці.

#### *вміти:*

- впроваджувати процесний підхід до управління підприємством;
- використовувати сучасні підходи, методи, інструменти до управління бізнеспроцесами;
- здійснювати опис бізнес-процесів, визначати їх власників, входи, виходи, ресурси та споживачів;
- оцінювати ефективність бізнес-процесів за допомогою коректно сформованої системи показників;
- здійснювати діагностику стану управління мережею бізнес-процесів підприємства, розробляти коригуючі заходи;
- визначати і формулювати завдання, принципи і стандарти побудови системи внутрішніх комунікацій в відповідності зі стратегічними цілями бізнесструктури;
- застосовувати сучасні моделі, оцінювати цифрову зрілість компанії;
- володіти навичками роботи з програмними продуктами, які дозволяють описувати, аналізувати та моделювати бізнес-процеси;
- моделювати й описувати бізнес-процеси підприємства з використанням CASEтехнологій;
- адаптовувати сучасні концепції для вдосконалення бізнес-процесів з врахуванням динамічних умов зовнішнього середовища, які характеризуються

швидкими змінами, новою моделлю поведінки споживачів та значною невизначеністю.

Програмні результати навчання:

ПРН 1. Вміти адаптуватися та проявляти ініціативу і самостійність в ситуаціях, які виникають в професійній діяльності.

ПРН 2. Визначати, аналізувати проблеми підприємництва, торгівлі і біржової діяльності та розробляти заходи щодо їх вирішення.

ПРН 4. Застосовувати бізнес-комунікації для підтримки взаємодії з представниками різних професійних груп.

ПРН 6. Вміти розробляти та впроваджувати заходи для забезпечення якості виконуваних робіт і визначати їх ефективність.

ПРН 7. Визначати та впроваджувати стратегічні плани розвитку суб'єктів господарювання у сфері підприємництва, торгівлі та/або біржової діяльності.

ПРН 8. Оцінювати продукцію, товари, послуги, а також процеси, що відбуваються в підприємницьких, торговельних та/або біржових структурах, і робити відповідні висновки для прийняття управлінських рішень.

ПРН 9. Розробляти і приймати рішення, спрямовані на забезпечення ефективності діяльності суб'єктів господарювання у сфері підприємницької, торговельної та/або біржової діяльності.

Методичні рекомендації спрямовані на формування у студентів здатності засвоювати систему спеціальних теоретичних і практичних знань, розвивати аналітичні здібності та здатність самостійно мислити. Вони допоможуть у підготовці студентів до практичних занять та проведенні самоконтролю знань.

# **ЗАГАЛЬНІ РЕКОМЕНДАЦІЇ ДЛЯ ВИКОНАННЯ ЛАБОРАТОРНИХ РОБІТ**

Лабораторне заняття – форма навчального заняття, за якої студент під керівництвом викладача особисто проводить імітаційні експерименти чи досліди з метою практичного підтвердження окремих теоретичних положень навчальної дисципліни.

Вивчення дисципліни «Управління бізнес-процесами» передбачає, поряд з лекційними та практичними заняттями, *лабораторні заняття* – виконання ряду лабораторних робіт, які дозволяють опанувати навики роботи з програмним продуктом *Microsoft Visio.*

*Метою виконання лабораторної роботи* з дисципліни «Управління бізнеспроцесами» є закріплення набутих у процесі вивчення курсу теоретичних положень управління бізнес-процесами та практичних навичок застосування відповідних методів та інструментів, ознайомлення студентів з базовими принципами програмного продукту *Microsoft Visio.*

Набуті у результаті виконання лабораторної роботи знання та навики дадуть майбутнім управлінцям можливість самостійно створювати, модифікувати і оптимізувати функціональну модель підприємства за допомогою *методологій сімейства IDEF* (Integration Definition for Function Modelling), *DFD* (Data Flow Diagrams), *WFD* (Work Flow Diagrams), *BPMN* (Business Process Modeling Notation).

Лабораторні роботи можуть виконуватися в комп'ютерному класі або дистанційно, – 8 лабораторних робіт, 16 академічних годин (8 занять).

За результатами виконання кожної лабораторних робіт студент формує *звіт,*  який подає до захисту викладачеві в електронному форматі.

При *захисті робіт* студент повинен вміти продемонструвати операції, які він виконував на комп'ютері (в середовищі Microsoft Visio).

*Система оцінювання лабораторних робіт* наводиться у робочій програмі та силабусі дисципліни.

Лабораторна робота має бути виконана на аркушах формату A4, *за такою структурою*:

- титульний аркуш – вказується назва університету, кафедри, дисципліни, виду робіт, прізвище, ім'я та по батькові студента, викладача тощо (Додаток А);

- зміст;

- завдання для виконання (містить пункти відповідно до тематики лабораторних робіт);

- висновки.

Завдання для виконання лабораторної роботи складається з системи пунктів відповідно до тематики лабораторних робіт.

У *висновках* зазначаються конкретні результати, які були отримані студентом у результаті виконання лабораторних робіт.

*Захист* лабораторної роботи повинен відбуватися у присутності студентів навчальної групи та викладача дисципліни.

У ході лабораторних робіт студент набуває професійних компетентностей та практичних навичок роботи з комп'ютерним обладнанням відповідними програмними продуктами. За результатами виконання завдання на лабораторному занятті студенти оформляють індивідуальні звіти про його виконання та захищають ці звіти перед викладачем.

Методичні рекомендації для лабораторної роботи з дисципліни «Управління бізнес-процесами» спрямовані на формування у студентів здатності засвоювати систему спеціальних теоретичних основ дисципліни, а також застосування ними здобутих знань, вмінь і навичок на практиці професійній діяльності.

# **ЗМІСТ ЛАБОРАТОРНИХ РОБІТ**

# **ЛАБОРАТОРНА РОБОТА 1**

# **Вивчення основних функціональних можливостей Microsoft Visio для аналізу і візуалізації бізнес-процесів Розробка та побудова діаграм бізнес-процесів підприємства**

*Мета лабораторної роботи:* вивчити особливості роботи у Microsoft Visio, засвоїти інтерфейс програми, навчитися створювати та будувати блок-схем бізнеспроцесів на основі різних нотацій Microsoft Visio.

# **Теоретичні відомості**

*Microsoft Office Visio* – програма побудови креслень і діаграм, що допомагає фахівцям сфери інформаційних технологій і сфери бізнесу візуалізувати, досліджувати і поширювати складну інформацію. Microsoft Visio дозволяє текст і таблиці, які є складними для розуміння представити у вигляді простих і наочних діаграм. Створення діаграм Visio, які тісно пов'язані з даними, легко оновлюються і дозволяють помітно підвищити продуктивність роботи можна здійснювати замість статичних малюнків.

В основі механізму побудови рисунків і діаграм Microsoft Visio лежить векторний редактор. Одиницею рисунку є шейп (shape – форма, графічний образ).

Слід зазначити, що набори Шейп Microsoft Visio орієнтовані на різні професії та спеціальності. А широкий вибір типів схем забезпечує ефективну візуалізацію, дослідження і публікацію процесів, ресурсів, систем і пов'язаних з ними даних.

Важливою особливістю програми є інтеграція схем Microsoft Visio з даними з різних джерел. Інтеграція даних і діаграм дозволяє поєднувати різні джерела комплексних візуальних, текстових і числових даних. У програмі можливе збереження рисунка в безлічі графічних форматів, а також запис даних у файлі типу XPS. Крім того, цей формат забезпечує стандартний метод збереження даних, що дозволяє передавати їх в будь-який додаток, що підтримує формат XML.

Перевагами програми Microsoft Visio є можливості створення календарів, розкладів і діаграм Ганта, які широко застосовуються при управлінні проектами. Для їх створення використовуються відповідні шаблони і вбудовані засоби редагування. Можливий також імпорт даних для створення розкладів не тільки з текстових файлів і таблиць Microsoft Excel, а й з Microsoft Project.

Microsoft Visio як і більшість перспективних продуктів знаходиться в безперервному розвитку. Нові версії та їхні модифікації є адаптованими до певних видів діяльності. Вони покликані полегшити побудову діаграм, деталізувати й аналізувати дані, а також генерувати звіти.

# **Аналіз і візуалізація бізнес-процесів в Microsoft Visio**

Удосконалення бізнес-процесів включає відображення і моделювання всіх стадій діяльності компанії для кращого розуміння та оптимізації проведених операцій. Можна моделювати діяльність підприємства в цілому або її частини, наприклад процес формування вимог до прийнятих в фірмі інформаційних технологій.

Метою моделювання є систематизація знань про компанію і її бізнеспроцесів в наочній графічній формі, яка є більш зручною для аналітичної обробки отриманої інформації. В основі методів моделювання бізнес-процесів можуть лежати як структурний, так і об'єктно-орієнтований підходи до моделювання.

*Структурний підхід* передбачає декомпозицію (поділ) поставленого завдання на функції, які необхідно автоматизувати. У свою чергу, він дозволяє розбивати функції на підфункції, завдання та процедури. В результаті формується впорядкована ієрархія функцій та інформації, яка між ними поширюється. Структурний підхід базується на використанні певних загальноприйнятих методологій: SADT (Structured Analysis and Design Technique), DFD (Data Flow Diagrams), ERD (Entity-Relationship Diagrams).

Основним інструментом *об'єктно-орієнтованого підходу* є мова UML – уніфікована мова моделювання, яка призначена для візуалізації та документування об'єктно-орієнтованих систем з орієнтацією їх на розробку програмного забезпечення. Сьогодні на ринку комп'ютерних технологій представлено безліч спеціальних програм, що дозволяють аналізувати підприємство і побудувати модель. Основні типи методологій і інструментів представлені в таблиці 1.1.

Кожна нотація пристосована під конкретне завдання. Однією з найважливіших цілей формування графічних схем процесів є використовувались наступного разу в регламентуючих документах підприємства. За цими схемами, як правило, працюють співробітники, які не навчені складним нотаціям, не мають навичок системного аналізу. Для них дуже важлива простота і наочність схем. Складні, заплутані схеми, що містять багато різних умовних позначень, погано сприймаються, що ускладнює їх практичне використання. Тому для практичних цілей важливим є коректний вибір і використання нотації (методики) опису бізнеспроцесів. При виборі нотації важливим критерієм є можливість використання доступного програмного інструменту.

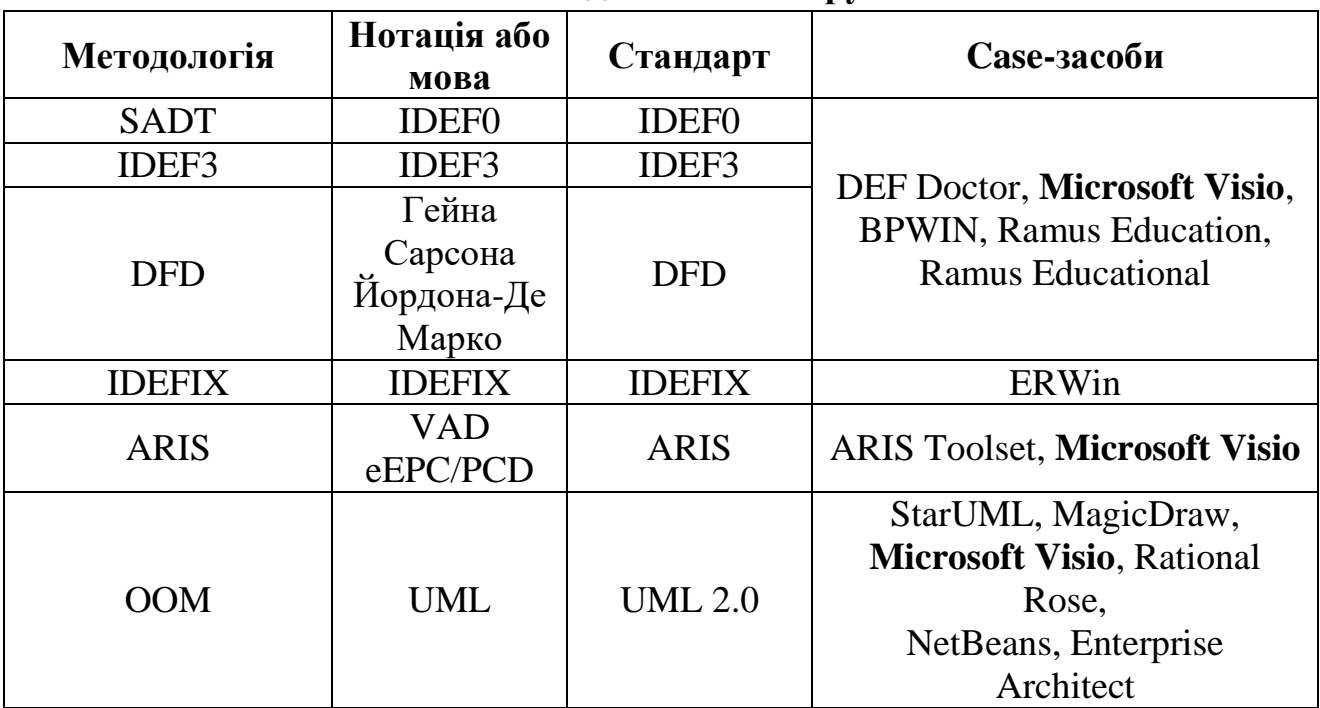

**Основні методології та інструменти**

Таблиця 1.1

Наприклад, програма Microsoft Visio є досить поширеною і володіє необхідним набором інструментів для побудови діаграм. Відмінною рисою Microsoft Visio є простота і зручність створення діаграм і інтеграція з іншими продуктами Microsoft Office.

Отже, для опису бізнес-процесів доцільно використовувати Microsoft Visio. Для великих і/або тривалих проектів (наприклад, впровадження системи безперервного поліпшення бізнес-процесів, ISO, TQM) більш ефективною є методологія ARIS. Це дозволяє значно скорочувати терміни підготовчих робіт зі створення регламентної документації, що є необхідним елементом успішної роботи підприємства.

#### **Створення простої блок-схеми у Microsoft Visio**

Блок-схеми – це схеми, на яких зображено етапи певного процесу. Прості блок-схеми легко створювати й легко сприймати завдяки нескладним наочним фігурам.

Шаблон простої блок-схеми у програмі Microsoft Visio містить фігури, за допомогою яких можна відобразити різні типи процесів. Це особливо зручно, коли потрібно відобразити основні бізнес-процеси, наприклад процес розробки пропозиції, показаний на рисунку нижче.

## *Управління бізнес-процесами*

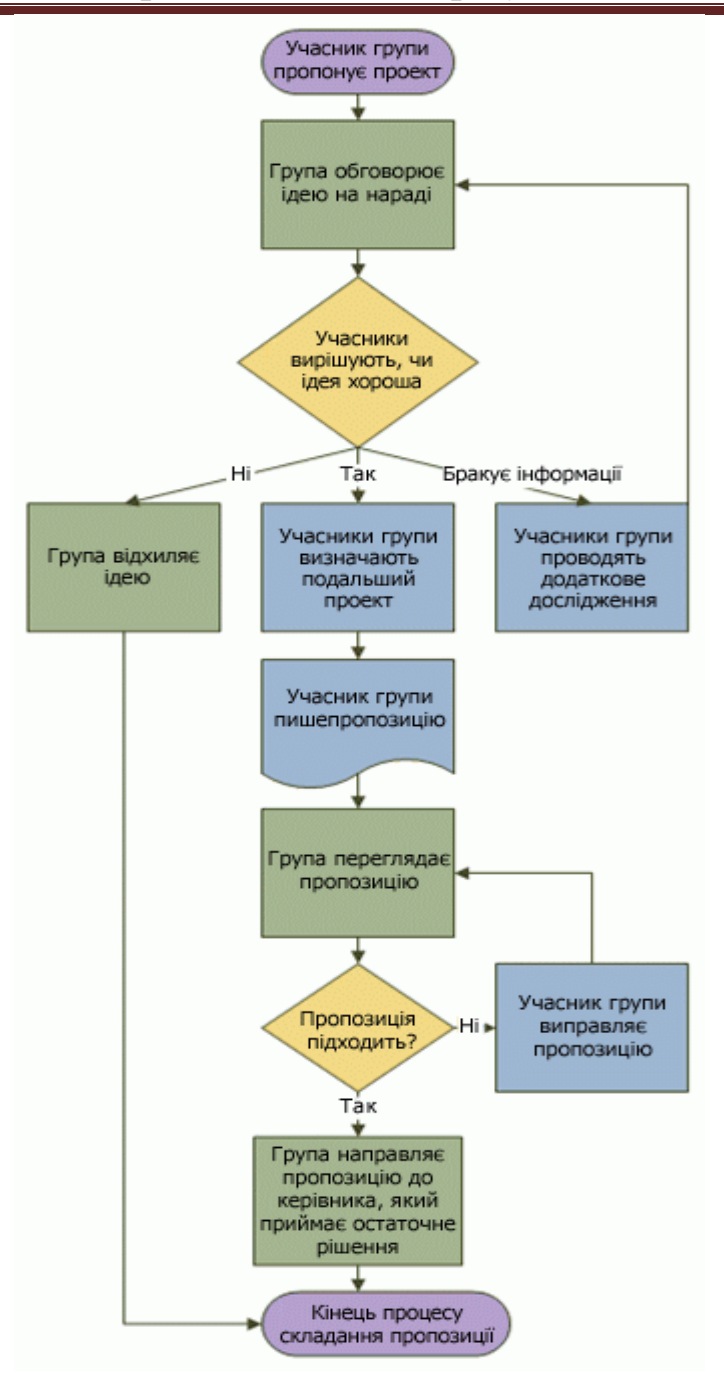

Рис. 1.1. **Шаблон простої блок-схеми**

#### **Створення блок-схеми**

- 1. Запустіть Microsoft Visio.
- 2. Оберіть категорію **Блок-схема**.
- 3. Двічі клацніть **Проста блок-схема**.
- 4. Перетягніть на сторінку креслення фігури блок-схеми, що відповідають кожному кроку процесу, який документується.
- 5. Поєднайте фігури блок-схеми, тримаючи стрілку миші над першою фігурою, а потім натиснувши маленьку стрілку, що з'явилася і показує на фігуру, яку

необхідно з'єднати. Якщо друга фігура розташована на іншій сторінці, ніж інша фігура, натисніть і тримайте маленьку стрілку, тягніть її до другої фігури, і відпустіть з'єднувач на середині другої фігури.

- 6. Для введення тексту до фігури або сполучної лінії їх потрібно виділити. Після введення тексту клацніть будь-де в пустому місці сторінки.
- 7. Щоб змінити напрямок стрілки сполучної лінії, виділіть сполучну лінію, а потім на вкладці **Фігури** у групі **Стилі фігур** натисніть **Лінія**, наведіть вказівник на пункт **Стрілки** та виберіть потрібний напрямок стрілки.

# **Виправлення інтервалів та вирівнювання**

- 1. Натисніть сполучення клавіш Ctrl + A, щоб виділити усе на сторінці креслення.
- 2. На вкладці **Основне** вгрупі **Упорядкування** натисніть кнопку **Розташування**, а потім виберіть **Автоматично вирівняти та розташувати**.

Якщо ця команда не спрацьовує, натисніть сполучення клавіш Control+Z, щоб скасувати дію, а потім спробуйте використати інші параметри під кнопками **Вирівнювання** та **Розташування**.

# **Призначення фігур блок-схеми**

Під час відкриття шаблону **Проста блок-схема** також відкривається трафарет **Фігури простої блок-схеми**. Кожна фігура шаблону зображає окремий етап процесу. Однак, стандартне універсальне значення фігур відсутнє – будь-яка фігура може мати будь-яке значення, зрозуміле тим, хто створює і читає блоксхему. У більшості блок-схем використовується три або чотири фігури, якщо немає вагомої причини використовувати більше фігур.

Проте фігури Microsoft Visio мають назви, які пояснюють їхнє використання. Найпоширеніші з них наведено нижче.

- **Початок/Кінець** ця фігура використовується для позначення першого та останнього кроку процесу.
- **Процес** ця фігура зображає етап у процесі. Це найбільш використовувана фігура у майже усіх процесах.
- **Рішення**  ця фігура позначає точку, де наступний крок залежить від результатів рішення. Можуть мати місце кілька результатів, але у більшості випадків їх тільки два – так чи ні.

#### *Управління бізнес-процесами*

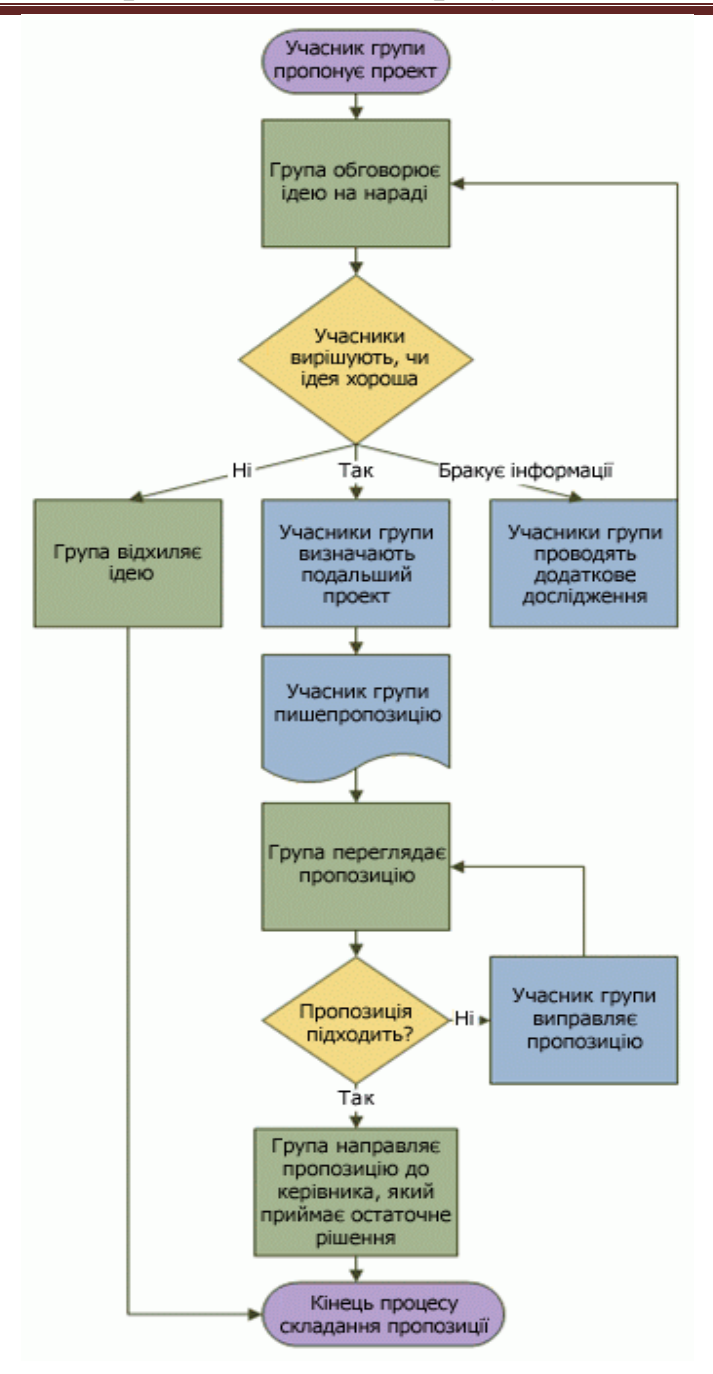

- **Підпроцес** ця фігура використовується для позначення кількох етапів, які разом створюють підпроцес, визначений в іншому місці, часто на іншій сторінці того самого документу. Це зручно, коли схема велика та складна.
- **Документ**  ця фігура зображає крок, результат якого створення документа.
- **Дані**  ця фігура вказує на надходження інформації до процесу ззовні або на її вихід із процесу. Ця фігура також використовується для зображення матеріалів та інколи називається фігура «Ввід/Вивід».
- **Посилання в межах сторінки**  це маленьке коло вказує на те, що наступний (або попередній) крок розташований в іншому місці на цій сторінці креслення. Особливо це зручно для великих блок-схем, на яких в іншому разі довелося б використовувати довгу сполучну лінію, яку важко простежити.
- **Посилання на іншу сторінку.** Після перетягування цієї фігури на сторінку креслення відкривається діалогове вікно, в якому можна створити набір гіперпосилань між двома сторінками блок-схеми або між фігурою підпроцесу та окремою сторінкою блок-схеми, на якій зображено кроки такого підпроцесу.

# **Приклад виконання завдання – Створення блок-схеми у Microsoft Visio для графічного відображення бізнес-процесу**

*Посилання, за яким можна переглянути приклад* **[https://cutt.ly/4B6zwYd.](https://cutt.ly/4B6zwYd)**

#### **Завдання для виконання лабораторної роботи**

- 1. Ознайомитися із Microsoft Visio.
- 2. За допомогою стандартних трафаретів та засобів рисування створити графічний логотип запропонованого підприємства, яке в подальшому буде досліджуватися.
- 3. Створити свою бібліотеку трафаретів та зберегти в ній логотип підприємства.
- 4. Побудувати організаційну структуру підприємства для обраного підприємства відповідно до номера Вашого варіанта, використовуючи Microsoft Visio.
- 5. Оформити лабораторну роботу.

# **Перелік компаній**

- 1) будівельної компанії;
- 2) житлово-комунального підприємства;
- 3) автотранспортного підприємства;
- 4) фірми з організації вантажоперевезень;
- 5) виробничого підприємства;
- 6) вищого навчального закладу (академії);
- 7) школи;
- 8) великої міжнародної корпорації;
- 9) готельного комплексу;
- 10) фірми-розробника програмного забезпечення;
- 11) лікарняного комплексу;
- 12) торговельного підприємства;
- 13) телерадіокомпанії;
- 14) спортивно-оздоровчого комплексу;
- 15) сільськогосподарського концерну;
- 16) поліграфічного комбінату;
- 17) нафтопереробного підприємства;
- 18) газотранспортного консорціуму;
- 19) логістичного центру;
- 20) сервісного центру обслуговування;
- 21) консалтингової компанії;
- 22) ІТ-компанії;
- 23) розважального центру;
- 24) видавництва;
- 25) інформаційного агентства.

#### *Питання для самоконтролю*

- 1. До якого класу редакторів належить Microsoft Visio?
- 2. Що являє собою файл з розширенням .vsd?
- 3. Що являє собою файл з розширенням .vss?
- 4. Що являє собою файл з розширенням .vst?
- 5. Назвіть основні види методологій та інструментів Microsoft Visio.
- 6. Розкрийте призначення фігур простої блок-схеми у Microsoft Visio.
- 7. Назвіть Шаблон простої блок-схеми.
- 8. Охарактеризуйте процес створення простої блок-схеми у Microsoft Visio.
- 9. Поясніть відмінності трафаретів і шаблонів Microsoft Visio.
- 10.Як змінити розмір, положення, кут повороту фігури?
- 11.Які можливості налаштування параметрів листа надає програма?
- 12.Як перемістити усі фігури шаблону?
- 13.Які додаткові елементи інтерфейсу з'являються в Microsoft Visio при роботі з організаційними діаграмами?
- 14.Як додати нові фігури на організаційну діаграму?
- 15.Як видалити фігуру з організаційної діаграми?
- 16.Які трафарети відкриваються при роботі з організаційними діаграмами?

#### *Рекомендована література*

1. Комплексне управління бізнес-процесами веб-сайт. URL: [http://www.kubp.com.ua](http://www.kubp.com.ua/)

2. Міжнародний інститут аналізу бізнесу: офіційний сайт. URL: [https://www.iiba.org](https://www.iiba.org/)

# **ЛАБОРАТОРНА РОБОТА 2 Створення діаграми потоків даних (DFD – Data flow diagramming)**

*Мета лабораторної роботи:* вивчити сутність і призначення діаграми потоків даних (DFD), призначення і створення діаграми DFD, основні способи побудови DFD підприємства, набути досвіду моделювання бізнес-процесів на основі створення діаграми потоків даних у Microsoft Visio.

# **Теоретичні відомості**

Основу методології DFD становить графічна мова опису процесів. Авторами однією з перших графічних нотацій DFD стали Ед Йордан (Yourdon) і Том де Марко (DeMarko).

У даний час найбільш поширеною є нотація Гейне-Сарсона. Класична (універсальна) DFD-діаграма складається з функціональних блоків, що представляють собою функції і операції процесу, які описується та ліній зі стрілками, які показують рух даних між цими функціями та операціями.

Існують різні графічні нотації представлення DFD-діаграм. Найбільш відомі нотація Гейна-Сарсона і нотація Йордана-де Марко.

**Нотація** – це система умовних позначень, прийнята в будь-якій області знань або діяльності, зокрема при моделюванні процесів.

Великого поширення набула нотація Гейне-Сарсона. На основі класичної методології DFD він розробив стандарт уявлення DFD-моделі. З його допомогою в моделі бізнес-процесу можна показати не тільки потоки даних і операцій, які здійснюються над ними, але ще і сховища цих ресурсів, а також зовнішні суб'єкти (сутності).

В рамках нотації Гейна-Сарсона, DFD-діаграма включає в себе такі елементи, як:

- *функціональний бло*к, що відображає функцію (операцію), що моделюється, в рамках якої йде перетворення даних;
- *стрілки, що показують рух даних* між функціями, операціями, тобто вхідні та вихідні потоки;
- *зовнішні суб'єкти*, які надають і отримують дані;
- *сховища даних,* в яких дані збираються і зберігаються.

Оскільки головними елементами DFD-діаграми є функціональний блок і стрілки, то вони на DFD-діаграмі повинні бути присутніми завжди.

**Сховища даних і зовнішні суб'єкти** можуть бути представлені на діаграмі, а можуть бути і відсутніми.

**«Зовнішніми суб'єктами»** є суб'єкти зовнішнього оточення компанії (наприклад, постачальники, клієнти), структурні підрозділи, посадові особи, інформаційні системи тощо, від яких може надходити інформація, що використовується для ініціації описуваного бізнес-процесу. Наприклад, для процесу закупівлі обладнання для потреб компанії в якості зовнішнього суб'єкта виступатиме постачальник обладнання.

За допомогою елемента **«Сховище даних»** відображається місце тимчасового зберігання проміжних результатів обробки інформації. Відображається сховище даних у вигляді прямокутника без однієї сторони, в середині якого показується його назву (рис. 2.1).

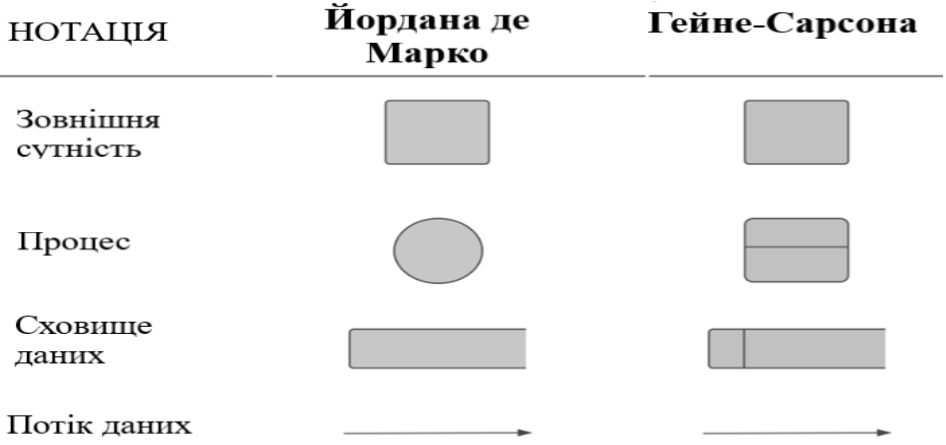

#### Рис. 2.1. **Елементи DFD-діаграми за нотацією Гейна-Сарсона**

Однак, дана методологія не дозволяє показати відповідальних за виконання тих чи інших операцій в бізнес-процесі, а також нe дозволяє описати всі можливі шляхи виконання даного процесу.

За допомогою діаграми даних представляється тільки один варіант реалізації процесу і неможливо вказати випадки, коли виникають будь-які відхилення, в результаті яких процес реалізується дещо інакше.

Як правило, при побудові моделі бізнес-процесів в нотації DFD, на першому етапі будується *контекстна діаграма*, в центрі якої розташований головний процес, сполучений з *приймачами і джерелами інформації*, тобто відображають документи, запити, повідомлення, за допомогою яких йде обмін із зовнішніми по відношенню до описуваного процесу сутностями.

Кількість вхідних і вихідних потоків на контекстній діаграмі не повинно бути великим. Варто їх вказувати таким чином, щоб потім при декомпозиції можна було розділити на кілька потоків.

Для перевірки правильності складання контекстної діаграми формують список подій, що ініціюють реалізацію процесу і виникають в ході його виконання.

# **Приклад DFD-діаграми**

Процес документообігу з виконання замовлення клієнта про покупку й доставку йому деякої продукції може виглядати таким чином (рис. 2.2).

Завдання оформлення замовлення, контролю його оплати й доставки продукції відображують фігурами *Процес (коло)*; задіяні зовнішні об'єкти (клієнт, склад) – фігурами *Зовнішня сутність*. Для документальних потоків (проходження замовлень, відомостей про оплату, про клієнта, інформації про доставку і тому подібне) використані стрілки, а для сховищ інформації (БД клієнтів, таблиця рахунків, БД замовлень) – фігури *Сховище даних*.

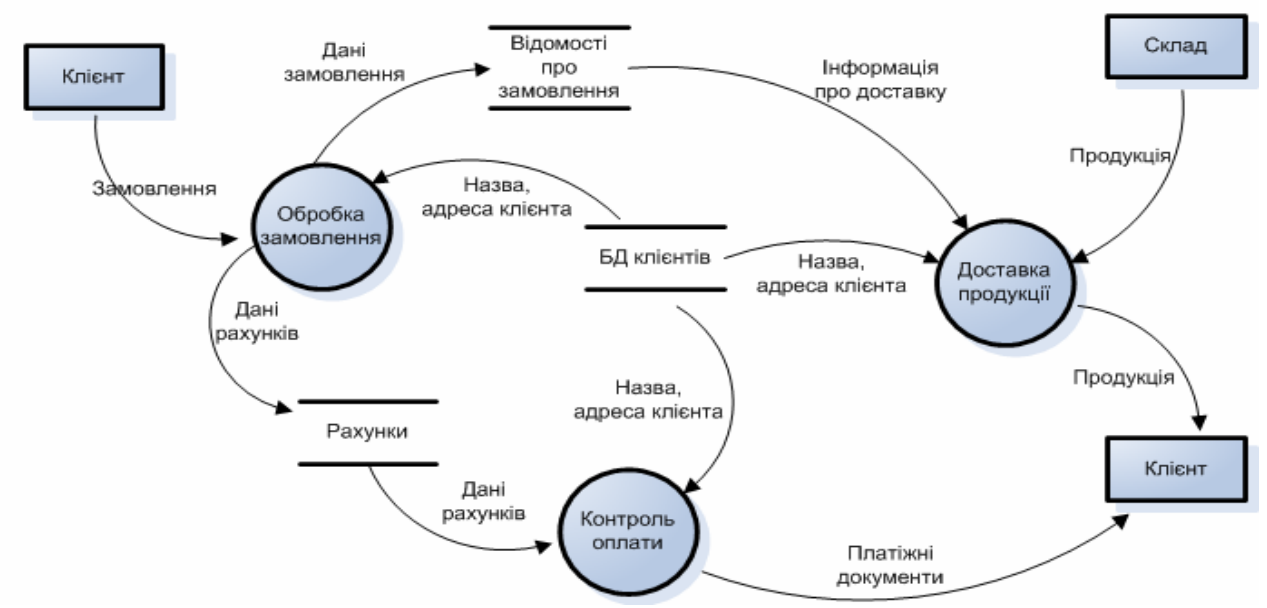

Рис. 2.2. **DFD-діаграма покупки й доставки товару клієнту**

Зовнішні для процесу об'єкти (такі як «Клієнти», «Склад») зазвичай розташовують по краях діаграми. Такі об'єкти можуть повторюватися в діаграмі (як, наприклад, зовнішній об'єкт «Клієнт»), щоб запобігти дуже довгих і заплутаних стрілок.

#### **Завдання для виконання лабораторної роботи**

- 1. Ознайомитися із процесом створення діаграми потоків даних (DFD) Microsoft Visio.
- 2. Описати бізнес-процес підприємства:

Намалюйте потоки даних для процесу зняття грошей в банкоматі за допомогою банківської картки. Треба передбачити рух таких даних, як код картки, код банку, ідентифікаційний номер клієнта, пароль, тип рахунку, вигляд проводки,

сума, інформація про видачу готівки, квитанція, повідомлення тощо. Діаграма повинна містити не менше 3-4 зовнішніх об'єкти. Приклади завдань (робіт): перевірка пароля, перевірка стану рахунку, перевірка наявності купюр у банкоматі тощо.

- 3. Побудувати діаграму потоків даних (DFD) для представленого процесу, використовуючи Microsoft Visio.
- 4. Оформити лабораторну роботу.

#### *Питання для самоконтролю*

- 1. У чому сутність діаграми потоків даних (DFD Data flow diagramming)?
- 2. Охарактеризуйте суть та особливості застосування діаграми потоків даних (DFD).
- 3. Які існують графічні нотації представлення DFD-діаграм?
- 4. Що таке нотація?
- 5. Назвіть елементи DFD-діаграми за нотацією Гейна-Сарсона.
- 6. З яких структурних елементів складається класична DFD-діаграма?
- 7. Розкрийте процес побудові моделі бізнес-процесів в нотації DFD.

#### *Рекомендована література*

- 1. Бізнес-процеси та документообіг веб-сайт. URL: <http://www.intalev.ua/ua/services/bp/>
- 2. Міжнародний інститут аналізу бізнесу: офіційний сайт. URL: [https://www.iiba.org](https://www.iiba.org/)
- 3. Комплексне управління бізнес-процесами веб-сайт. URL: [http://www.kubp.com.ua](http://www.kubp.com.ua/)

# **ЛАБОРАТОРНА РОБОТА 3 Створення діаграми потоків робіт (WFD – Work flow diagramming)**

*Мета лабораторної роботи:* вивчити сутність і призначення діаграми потоків робіт (WFD), призначення і створення діаграми WFD, основні способи побудови WFD мегапроцесів для підприємства, набути досвіду моделювання бізнес-процесів на основі створення діаграми потоків робіт у Microsoft Visio.

#### **Теоретичні відомості**

Діаграму потоків робіт **(WFD – Work flow diagramming)** методологія моделювання, що використовує графічний опис потоків (інформаційних, матеріальних тощо), взаємин між процесами й об'єктами, що є частиною цих процесів. WFD доцільно використовувати для опису бізнес-процесів нижнього рівня, де виникає необхідність показувати тимчасову послідовність виконання робіт залежно від утворюються результатів і подій, що виникають в ході виконання процесу. Тут головним об'єктом опису стають дії, а не потоки даних.

Важливою відмінною рисою методології WFD від DFD є наявність інструменту для відображення процесу з урахуванням тимчасових характеристик і умов, що впливають на запуск тієї чи іншої операції. При цьому, якщо представляти процес в DFD-нотації, то порядок робіт і рух даних повинні збігатися з поданням процесу в нотації WFD. Тому стрілки між операціями бізнес-процесу позначають не потоки даних, а тимчасову послідовність виконання робіт.

На діаграмі потоків робіт з'являються елементи, за допомогою яких описується процес: *логічні оператори, події початку і закінчення процесу, а також елементи, що показують тимчасові затримки.*

За допомогою логічних операторів, які ще називають блоками прийняття рішень, відображаються можливі альтернативні шляхи виконання робіт, показується, в яких випадках процес протікає за однією технологією, а в яких - по інший. Наприклад, за допомогою даних елементів можна описати процес оформлення заявки на виготовлення виробу, де в рамках аналізу замовлення визначається категорія замовляється вироби і в разі, якщо воно відноситься до нетиповим, то необхідно погодити вартість його виготовлення з менеджером по продуктам.

*За допомогою подій початку і закінчення процесу* показується, коли процес починається і коли він закінчується. В якості таких подій можуть виступати конкретна дата (наприклад, для процесу виплати заробітної плати), отримання скарги (для процесу обробки звернень клієнтів), отримання інформації з системи

управління підприємством про те, що на складі закінчується певна категорія матеріалу (для процесу управління матеріальними запасами).

У випадках, коли опис бізнес-процесу проводиться з метою його подальшої тимчасової оптимізації, *використовують елементи затримки часу*, що показують місця, в яких між послідовно виконуваними діями є часовий розрив, тобто коли виконання наступної операції можливо тільки через якийсь час після завершення попередньої.

Схематичне відображення у вигляді діаграми потоків концептуальної моделі підприємства, що описує укрупнені бізнес-процеси (мегапроцеси), забезпечує розуміння загальних стосунків між усіма бізнес-процесами та їх учасниками (рис. 3.1). Діаграми потоків можна застосовувати і при послідовній декомпозиції процесів від загального до часткового – відповідно до структурного підходу до організації управління. Тоді ці діаграми описують окремі бізнес-процеси підприємства або напрями діяльності організації (наприклад, виробництво, збут, постачання, фінанси тощо).

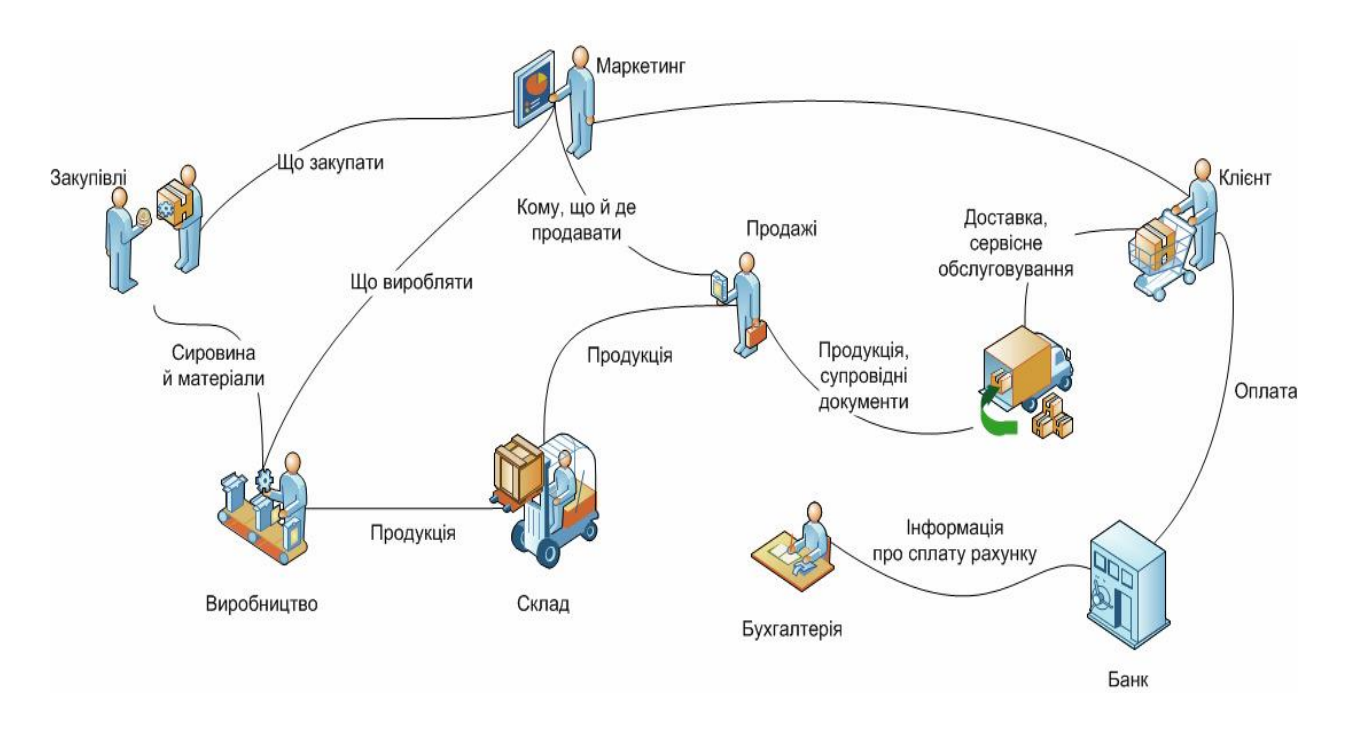

Рис. 3.1. **Концептуальна модель підприємства (діаграма потоків )**

За допомогою діаграм потоків робіт можна описувати також сценарії дій співробітників організації, наприклад, послідовність обробки замовлення або підбору кадрів, процедури тестування продукції і так далі. Проте для цих цілей частіше застосовують спеціалізовані діаграми, наприклад, діаграми послідовності або карти процесу (перехресно-функціональні діаграми).

## **Створення діаграм потоків робіт (WFD) у Microsoft Visio**

Для побудови WFD-схему Microsoft Visio 2010 є шаблон *Схема робочого циклу* (категорія *Блок-схема*).

Він надає 3 основних трафарети:

- *1. Відділ.*
- *2. Об'єкти робочого циклу.*
- *3. Кроки робочого циклу.*

Ці набори майстер-шейпів містять різноманітні фігурки об'єктів і етапів процесів (рис. 3.2-3.4).

Крім того, в поставку програми входить трафарет *Фігури схеми робочого циклу* (рис. 3.5). Команда його відкриття відноситься до розділу *Блок-схема / Кроки робочого циклу.*

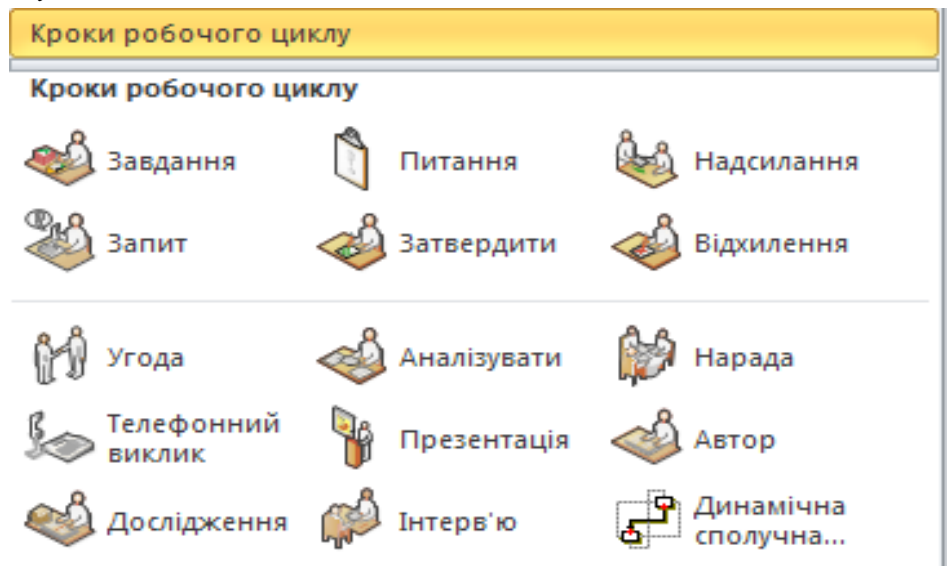

Рис. 3.2. **Трафарет Кроки робочого циклу**

#### *Управління бізнес-процесами*

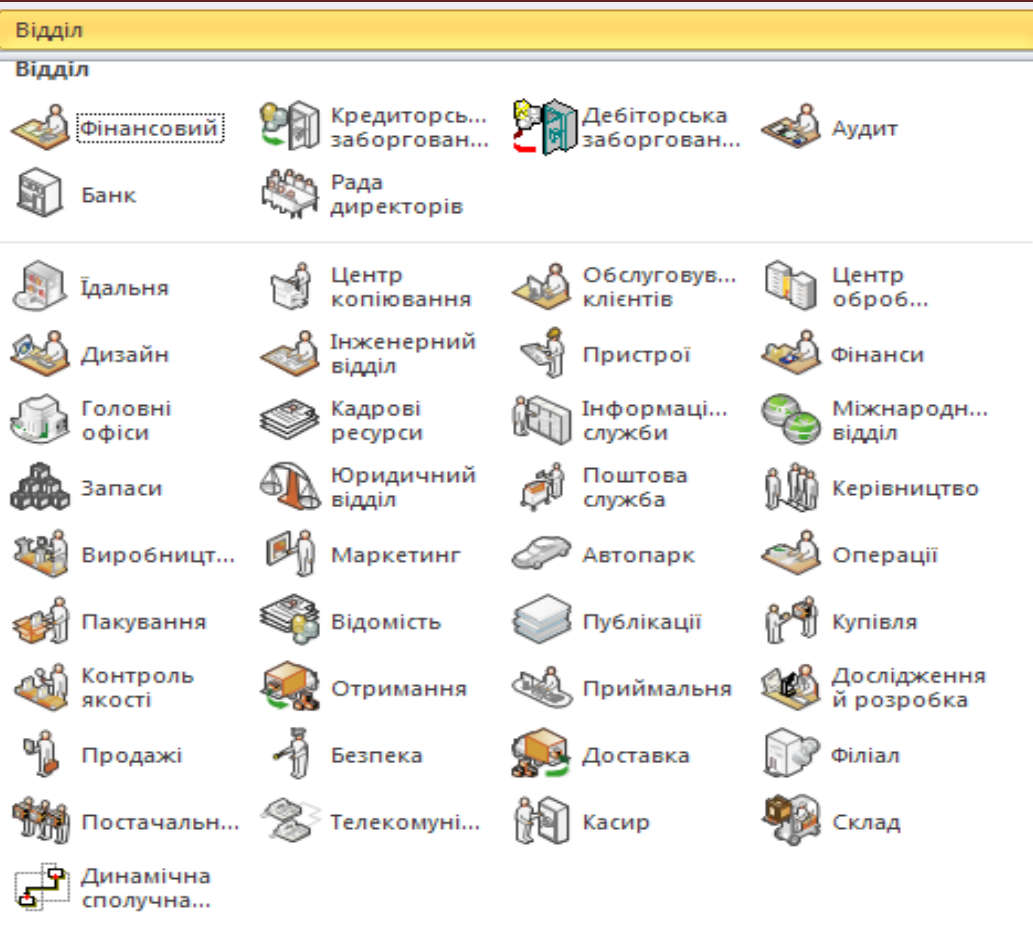

Рис. 3.3. **Трафарет** *Відділ*

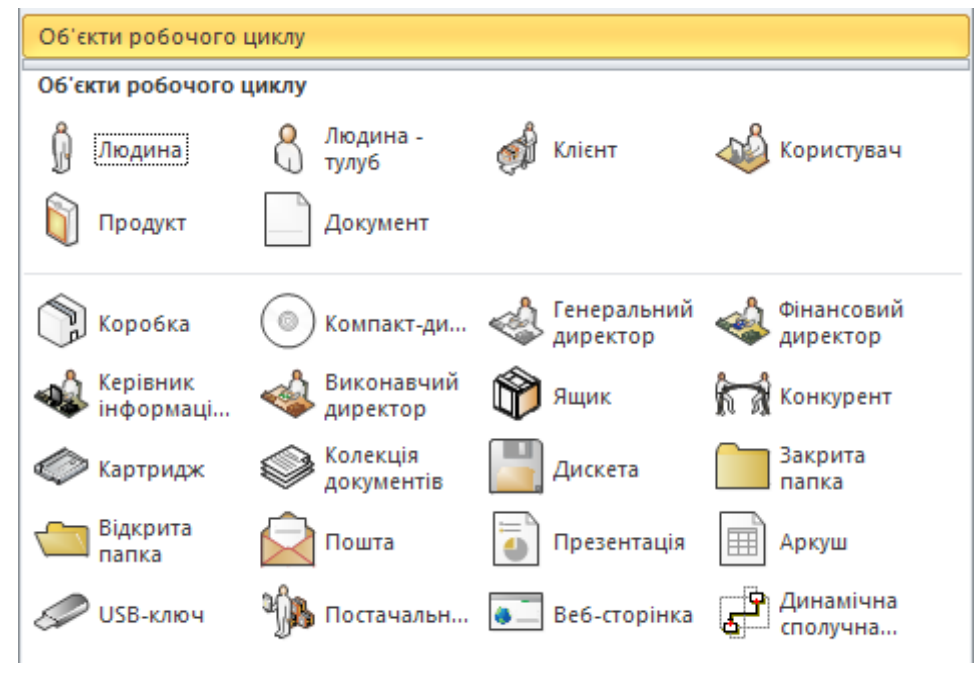

Рис. 3.4. **Трафарет** *Об'єкти робочого циклу*

#### *Управління бізнес-процесами*

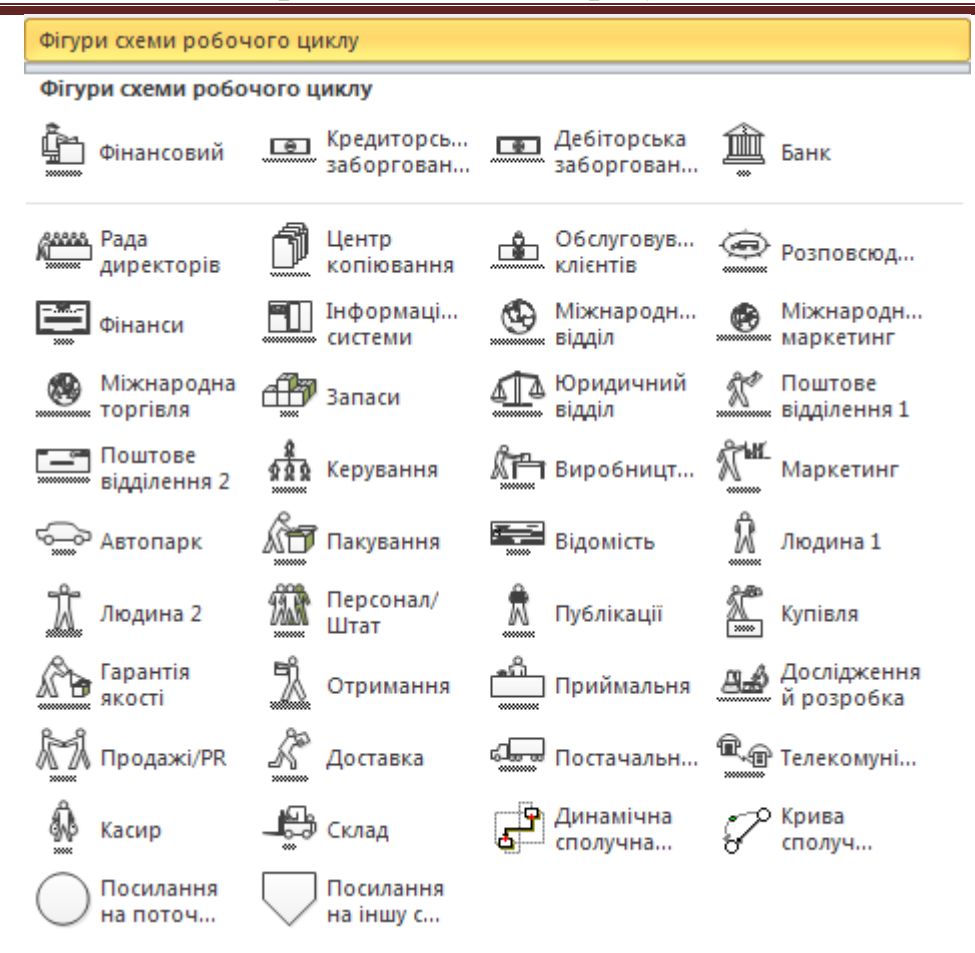

Рис. 3.5. **Трафарет** *Фігури схеми робочого циклу*

#### **Призначені для користувача властивості фігур**

Багато фігур Microsoft Visio мають заздалегідь визначені *дані, призначені для користувача* (часто їх називають *призначеними для користувача властивостями*). Вони дозволяють зберігати для кожної фігури додаткову інформацію в порівнянні з відображеною на кресленні.

Це можуть бути, наприклад, дані про вартість і тривалість етапів робіт і їх виконавців; просторові дані й відомості про призначення і вартість об'єктів на офісних планах; для організаційних діаграм можна зберігати адреси, телефони й іншу інформацію про співробітників (рис. 3.6).

*Управління бізнес-процесами*

| Данные фигуры - Автоклав Х     |                          |                                                |                                 |                                                                      |                                      |              |        |  |
|--------------------------------|--------------------------|------------------------------------------------|---------------------------------|----------------------------------------------------------------------|--------------------------------------|--------------|--------|--|
| Описание                       | вакуумный                |                                                | Данные фигуры - Прямая лестница |                                                                      |                                      |              |        |  |
| Материал                       | сталь<br>TechnoCom       |                                                |                                 |                                                                      |                                      |              | ×      |  |
| Изготовитель                   |                          |                                                |                                 | Длина лестничного марша (минимум 250 mm)                             |                                      |              | 250 MM |  |
| Модель                         |                          | WA-4690<br>Ножевой<br>$\overline{\phantom{a}}$ |                                 | Ширина лестницы (минимум 300 mm)<br>Количество ступенек (максимум 1) |                                      |              | 300 мм |  |
| Тип автоклава                  |                          |                                                |                                 |                                                                      |                                      |              |        |  |
| С двигателем                   | Ножевой                  |                                                | Скрыть поручни                  |                                                                      |                                      | <b>FALSE</b> |        |  |
|                                | Винтовой<br>Пропеллерный |                                                | Скрыть разрыв лестницы          |                                                                      |                                      | <b>TRUE</b>  |        |  |
|                                |                          |                                                |                                 |                                                                      | Данные фигуры - Листопадное дерево Х |              |        |  |
| Обычное название<br>Тип листвы |                          |                                                |                                 |                                                                      | Дуб черешчатый                       |              |        |  |
|                                |                          |                                                |                                 |                                                                      | лопастный                            |              |        |  |

Рис. 3.6. **Вбудовані призначені для користувача дані різних фігур**

Для майстер-шейпів трафарету *Фігури схеми робочого циклу* передбачені властивості *Вартість, Тривалість, Ресурси* (рис. 3.7).

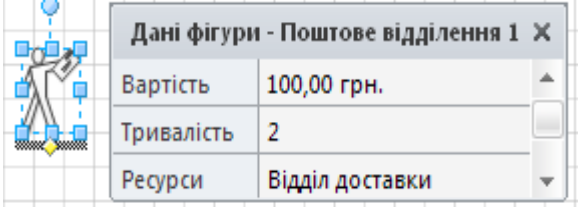

#### Рис. 3.7. **Призначені для користувача дані фігур трафарету**

*Фігури схеми робочого циклу.* Однак майстер-шейпи багатьох трафаретів не містять вбудованих даних.

Збережені дані можна відображати на кресленні, використовувати в розрахунках або передавати в інші застосування за допомогою механізмів експорту / імпорту або механізмів побудови звітів.

Така можливість докорінно відрізняє Microsoft Visio від багатьох інших програм або надбудов для візуалізації даних. Завдяки їй Microsoft Visio є не просто графічним редактором, а має певні риси бази даних. Крім того, наявність в об'єктах властивостей (даних), призначених для користувача, дозволяє в тому числі й керувати поведінкою цих об'єктів на рисунку.

Проглянути й змінити призначені для користувача властивості можна за допомогою команди контекстного меню фігури *Дані / Дані фігури*. Буде відкрито панель, яку можна пришвартувати до будь-якого краю вікна. В панелі відображуються властивості тієї фігури, яка на даний момент виділена на кресленні (рис. 3.8).

# *Управління бізнес-процесами*

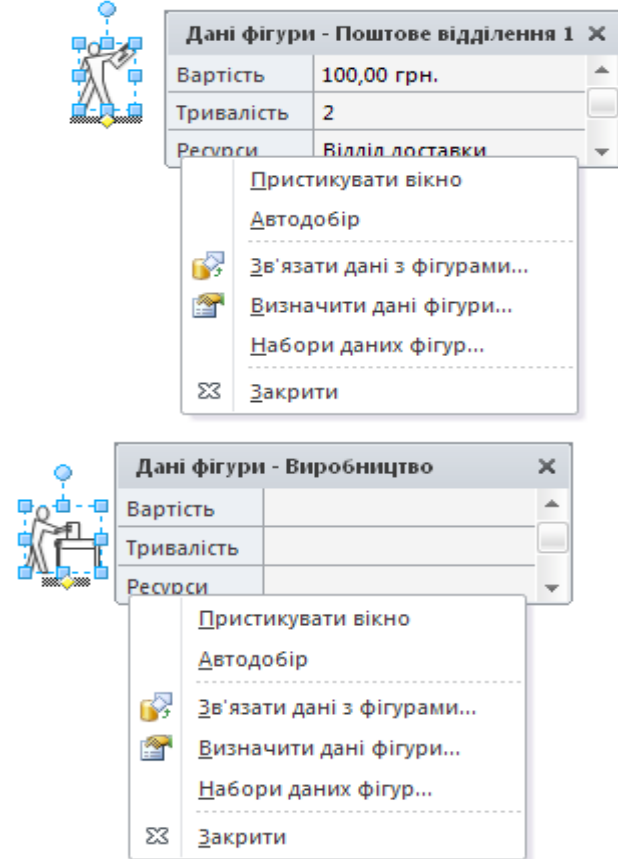

Рис. 3.8. **Контекстне меню панелі даних фігури**

Перелік і формат полів (призначених для користувача властивостей) можна змінювати за своїм бажанням. Для цього в контекстному меню панелі даних слугує команда *Визначити дані фігури* – вона відкриває вікно визначення властивостей (рис. 3.9).

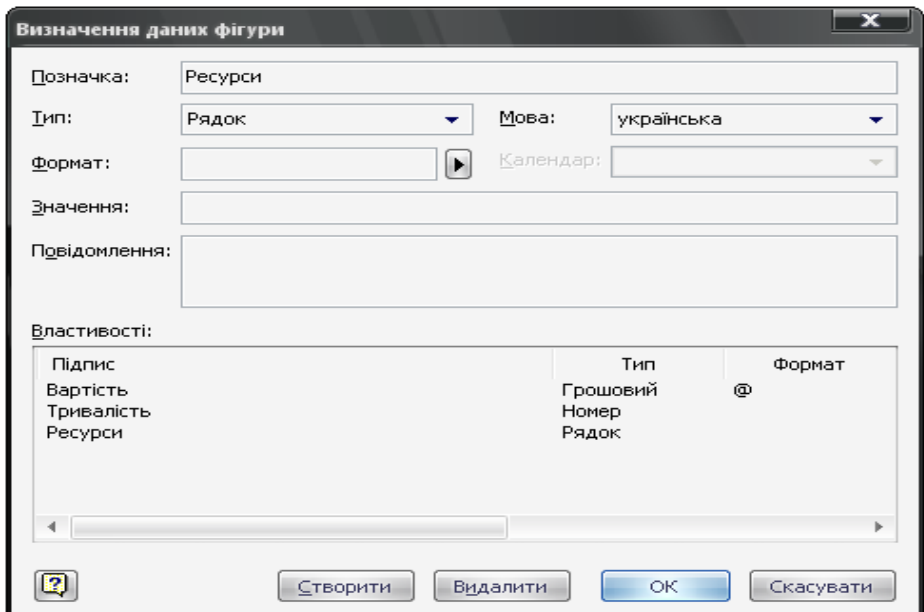

Рис. 3.9. **Вікно визначення призначених для користувача даних**

У нижній частині вікна відображаються властивості, наявні у фігури. При установці курсору на одну з них – у верхній частині вікна відображаються її деталі: назва, тип і формат даних, заповнене значення, спливаюче повідомлення. Будь-яку характеристику можна змінити. Для додавання нових і видалення наявних властивостей внизу вікна є відповідно кнопки *Створити* і *Видалити*.

# **Завдання для виконання лабораторної роботи**

- 1. Ознайомитися із процесом створення діаграми потоків робіт (WFD) у Microsoft Visio.
- 2. Опишіть та побудуйте WFD-діаграму мегапроцесів підприємства відповідно до свого варіанту:
- 3. Побудуйте діаграму потоків робіт (WFD) для представленого процесу, використовуючи Microsoft Visio.
- 4. Оформити лабораторну роботу за такою *структурою*:
- титульна сторінка;
- зміст;
- опис бізнес-процесу;
- представлення процесу у Microsoft Visio.

#### *Питання для самоконтролю*

- 1. Для чого використовується діаграма потоків робіт WFD?
- 2. Що описують призначені для користувача дані (властивості) фігури?
- 3. Як створюються призначені для користувача дані (властивості) фігури?
- 4. Як змінюються призначені для користувача дані (властивості) фігури?
- 5. Що описує концептуальна модель підприємства?
- 6. Які шаблони та трафарети використовуються для створення діаграм потоків робіт у Microsoft Visio?

#### *Рекомендована література*

- 1. Бізнес-процеси та документообіг веб-сайт. URL: <http://www.intalev.ua/ua/services/bp/>
- 2. Міжнародний інститут аналізу бізнесу: офіційний сайт. URL: [https://www.iiba.org](https://www.iiba.org/)
- 3. Комплексне управління бізнес-процесами веб-сайт. URL: [http://www.kubp.com.ua](http://www.kubp.com.ua/)

# **ЛАБОРАТОРНА РОБОТА 4 Функціональне моделювання бізнес-процесів в нотації IDEF0**

*Мета лабораторної роботи:* вивчити основні способи створення контекстної діаграми, здійснювати декомпозицію контекстної діаграми, набути досвіду проектування моделювання функціональної моделі в нотації IDEF0 з використанням Microsoft Visio.

# **Теоретичні відомості**

**IDEF0** *(Integration DEFinition for function modeling)* – одна з найпоширеніших нотацій моделювання бізнес-процесів. Її використовують для створення функціональної моделі деякої системи і відображення структури цієї системи, її функцій, потоків інформації та матеріальних об'єктів.

Зазвичай за допомогою діаграм IDEF0 описують основні бізнес-процеси (верхнього рівня) підприємства, зокрема: їх склад, результат їх виконання, ресурси, потрібні для досягнення результату.

Нотація моделювання IDEF0 базується на методології структурного аналізу й проектування SADT (Structured Analysis and Design Technique).

Основними елементами нотації IDEF0 є *Процеси (*зображаються прямокутними блоками) і *Інтерфейсні дуги* (стрілки). Блоки представляють процеси. Призначення дуг розрізняється залежно від того, до якої грані блоку вони приєднані. Передбачено 4 види стрілок: *Вхід, Вихід, Механізм, Управління* (рис. 4.1).

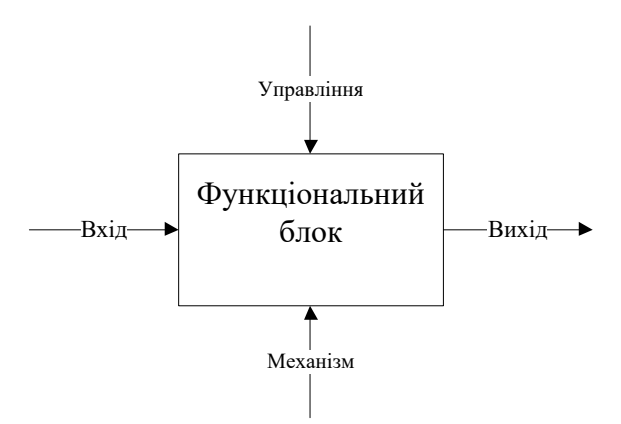

# Рис. 4.1. **Функціональний блок та інтерфейсні дуги (вхід, вихід, механізм, управління)**

Об'єкти на В*ході* (відображаються зліва) перетворюються або витрачаються процесом для створення результатів на *Виході* (відображаються справа). *Управління* (розташовуються зверху) визначають умови або обмеження, необхідні для створення результатів на виході. *Механізми* (приєднуються знизу) позначають засоби, необхідні для виконання процесу (табл. 4.1).

Таблиця 4.1

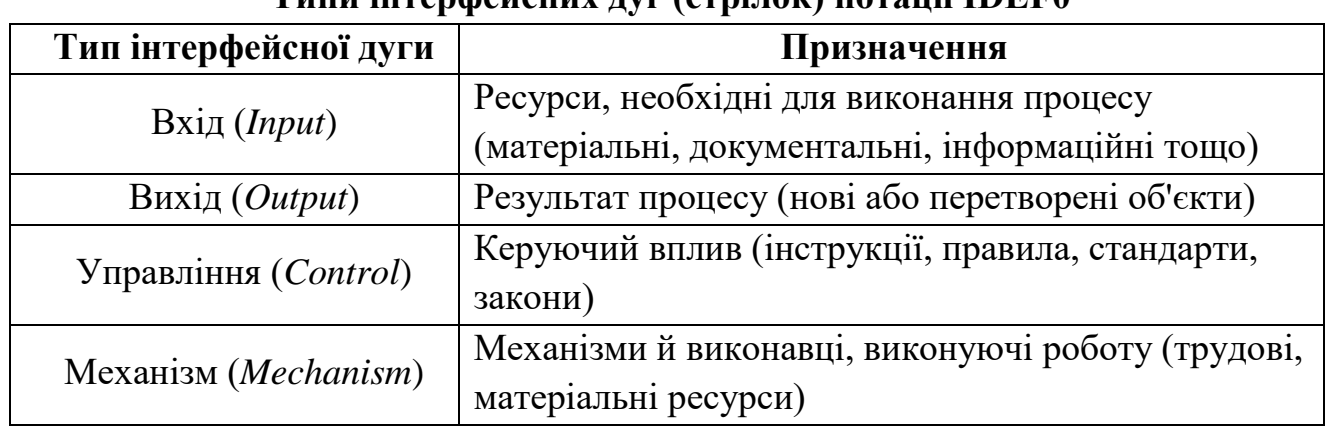

**Типи інтерфейсних дуг (стрілок) нотації IDEF0**

Таким чином, функціональний блок IDEF0 показує перетворення *входу* у *вихід* за допомогою *механізмів* з урахуванням дій, що *управляють*.

Будь-який функціональний блок повинен мати хоч би одну управляючу й одну вихідну дуги (стрілки), кожна з яких має бути підписана (рис. 4.2).

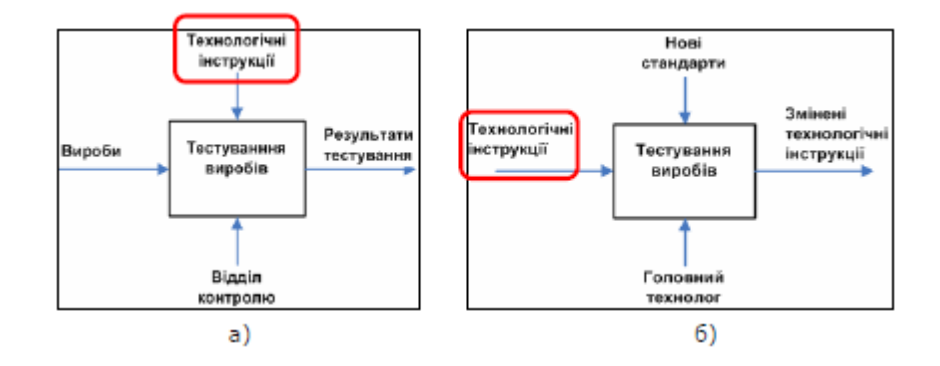

# Рис. 4.2. **Приклад інтерфейсної дуги, що управляє (а), що входить (б)**

Різними дугами можуть відображатися лише певні види об'єктів. Зазвичай розрізняють такі види об'єктів:

- матеріальні потоки (такі як продукція, матеріали, сировина тощо);
- фінансові потоки (готівка, безготівкові, різні інвестиції тощо);
- документальні (документи організаційні, фінансові, законодавчі, розпорядчі тощо);
- інформаційні потоки (різна інформація, дані про виміри, усні розпорядження тощо);
- ресурси (трудові (співробітники) й устаткування верстати, машини тощо).

Вхідними і вихідними інтерфейсними дугами можуть відображатися всі об'єкти, управлінням – лише документальні й інформаційні, дугами-механізмами – лише ресурси.

# **Контекстна діаграма**

Модель IDEF0 завжди починається з представлення системи як єдиного цілого – одного функціонального блоку з інтерфейсними дугами, що виходять за межі даної області. Така діаграма, де об'єкт моделювання представлено єдиним блоком з граничними стрілками, називається *контекстною* і підписується *A-0*. Стрілки на цій діаграмі відображають зв'язки об'єкта моделювання з зовнішнім середовищем (рис. 4.3).

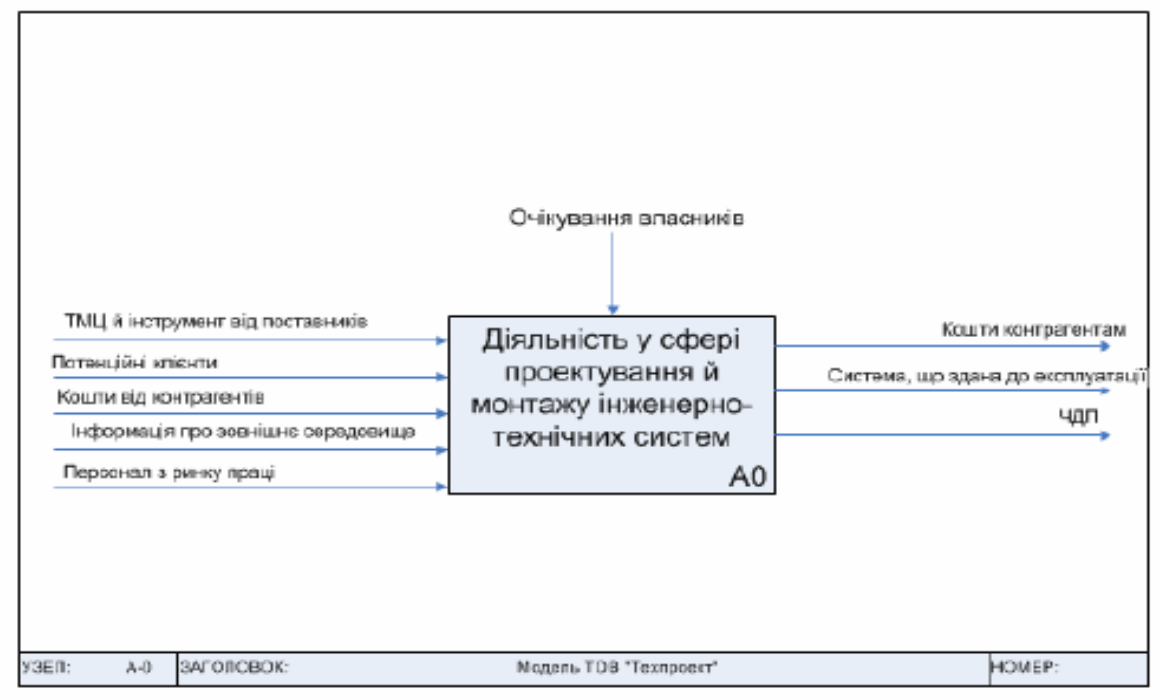

Рис. 4.3. **Діаграма** *A-0* **нотації IDEF0**

Єдиний блок діаграми представляє головну бізнес-функцію системи.

Крім того, контекстна діаграма визначає межі модельованої бізнес-системи, описуючи взаємодію системи зі своїм оточенням за допомогою інтерфейсних дуг.

#### **Декомпозиція процесів**

Після побудови контекстної діаграми, нотація IDEF0 дозволяє проводити послідовну декомпозицію процесів до необхідного рівня деталізації. В результаті модель системи буде представлена у вигляді ієрархічної структури окремих діаграм. Кожна з них відображає деяку частину або аспект функціонування системи – такі діаграми менш переобтяжені і легше читаються.

У процесі декомпозиції функціональний блок детальніше відображається на іншій (дочірній) діаграмі. Рівень деталізації залежить від цілей моделювання. Дочірня діаграма описує ті ж дії, що й блок батьківської схеми, але детальніше. Всі стрілки блоку батьківської діаграми мають бути перенесені на дочірню діаграму.

Блоки IDEF0 повинні розташовуватися по діагоналі – від лівого верхнього кута до правого нижнього і бути послідовно пронумеровані.

Рекомендовано розміщувати 3-4 блоки на одній діаграмі. У будь-якому випадку їх не може бути більше шести – в іншому випадку діаграма важко сприймається.

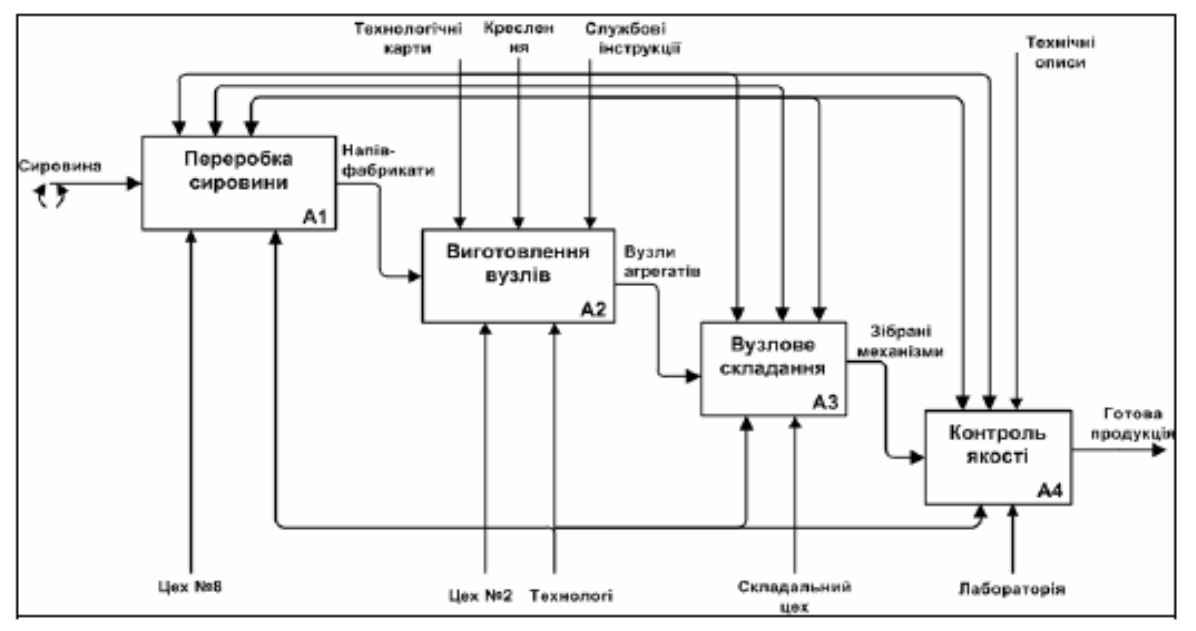

Рис. 4.4. **Декомпозиція контекстної діаграми IDEF0**

Унікальний порядковий номер блоку відображується в його правому нижньому куті. Перша діаграма, що деталізує контекстну діаграму А-0, зазвичай має номер А0. Блоки, які вона містить, називають А1, А2, А3 і так далі. Деталізація блоку А1 використовує імена блоків А11, А12, А13 і так далі.

Під правим нижнім кутом функціонального блоку вказують номер дочірньої для цього блоку діаграми. Відсутність цього позначення говорить про відсутність декомпозиції для даного блоку.

#### **Тунелювання**

За методикою IDEF0 всі елементи, присутні на верхніх діаграмах, повинні бути присутніми і на нижніх. З метою управління рівнем деталізації використовуються тунелі. Якщо одна зі стрілок відсутня на батьківській діаграмі (зазвичай у зв'язку з несуттєвими на певному рівні абстракції) і не пов'язана з іншими стрілками батьківської діаграми, то точка входу або виходу цієї стрілки позначається тунелем.

Ефект *тунелювання* дозволяє перервати процес декомпозиції для деякої частини даних процесу. Для цього на відповідних інтерфейсних дугах зображують спеціальний символ «тунель» (Arrow Tunnel) (рис. 4.5).

Дані, які передаються за допомогою стрілок, що «тунелюють», не відображаються на батьківській або дочірній діаграмі.

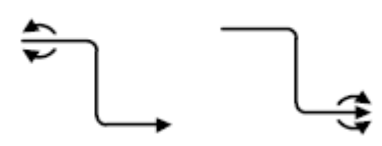

Рис. 4.5. **Символ тунелювання**

Стрілка, що тунелює на вільному кінці, означає, що дані відсутні на батьківській діаграмі (рис. 4.6а). Стрілка, що тунелює в точці приєднання до блоку, означає, що дані не обов'язкові на наступному рівні декомпозиції (рис. 4.6б).

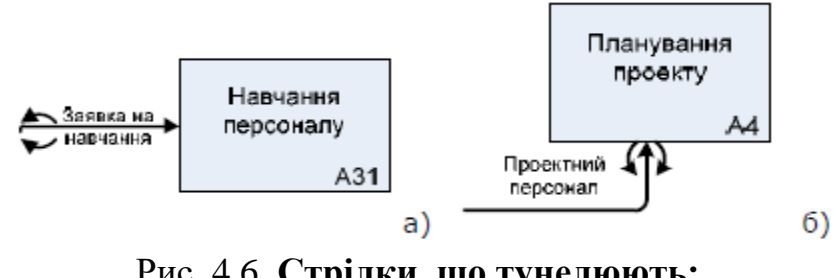

Рис. 4.6. **Стрілки, що тунелюють: а) на вільному кінці; б) у точці приєднання до блоку**

#### **Завдання для виконання лабораторної роботи**

На основі індивідуального варіанту розробити схему бізнес-процесу, використовуючи поєднання текстової, табличної та графічної форми представлення в нотації IDEF0.

Результати виконання лабораторної роботи повинні містити таку структуру:

- титульний лист (за встановленою формою навчального закладу) і лист зі змістом;

- формулювання завдання;

- параметри варіанта виконання;

- короткий текстовий опис бізнес-процесу (назва бізнес-процесу, одержуваний ним результат, управлінська проблема, тобто мета опису бізнеспроцесу);

- табличне представлення основного бізнес-процесу;

- дві діаграми бізнес-процесу в форматі IDEF0 (контекстна діаграма, декомпозиція контекстної діаграми IDEF0).

Як методологічна основа для виконання лабораторної роботи обрана методологія функціонального моделювання IDEF0. Дана методологія добре знайома широкому колу фахівців, а галузевий досвід її застосування становить багато років.

Для виконання практичної роботи необхідно скористатися редактором діаграм, редактором тексту, табличних редактором, а також Microsoft Visio.

# **Перелік бізнес-процесів**

- 1. Прийом нових клієнтів готелю.
- 2. Обслуговування клієнтів в суші-барі.
- 3. Обробка замовлення таксі.
- 4. Проведення техогляду транспортних засобів.
- 5. Прийом для відправлення посилки (бандеролі) на пошті.
- 6. Виконання заявки на підключення додаткової послуги.
- 7. Ремонт комп'ютера в майстерні.
- 8. Обслуговування автомобіля на автосервісі.
- 9. Підбір кадрів рекрутинговою фірмою.
- 10. Видача кредиту приватній особі.
- 11. Замовлення тренінгу в навчальному центрі.
- 12. Процедура вступу абітурієнта до вузу.
- 13. Оформлення страхового поліса (на автомобіль).
- 14. Підбір та оформлення квартири в оренду.
- 15. Обробка замовлення в інтернет-магазині.
- 16. Складання іспиту в університеті.
- 17. Звільнення працівника компанії.
- 18. Замовлення тренінгу в навчальному центрі.
- 19. Замовлення туру в туристичній компанії.
- 20. Відвідування лікаря.
- 21. Ремонт комп'ютера на дому.
- 22. Обробка замовлення піци.
- 23. Зняття грошей з рахунку в банку.
- 24. Пошук менеджера відділу збуту.

#### *Питання для самоконтролю*

- 1. У чому сутність та особливості методології IDEF0?
- 2. Для чого використовується стандарт IDEF0?
- 3. З яких елементів складається графічна мова методології IDEF0?
- 4. З яких діаграм складається функціональна модель відповідно до методології IDEF0?
- 5. Що таке декомпозиція бізнес-процесів?
- 6. Назвіть типи інтерфейсних стрілок методології IDEF0.
- 7. Що таке тунелювання?
- 8. Які елементи стандарту IDEF0 входить до контекстної діаграми?
- 9. Які переваги і недоліки зображення бізнес-процесів в нотації IDEF0?
- 10.В яких випадках використовується крос-функціональна діаграма?

# *Рекомендована література*

- 1. Комплексне управління бізнес-процесами веб-сайт. URL: [http://www.kubp.com.ua](http://www.kubp.com.ua/)
- 2. IDEF, Integration DEFinition methods веб-сайт. URL: Access mode: [http://www.idef.com.](http://www.idef.com/)

# **ЛАБОРАТОРНА РОБОТА 5 Моделювання бізнес-процесів у нотації BPMN**

*Мета лабораторної роботи:* вивчити характерні властивості нотації BPMN, ознайомитися з основними категоріями елементів нотації, набути досвіду моделювання бізнес-процесів в нотації BPMN з використанням Microsoft Visio.

# **Теоретичні відомості**

**BPMN** (Business Process Modeling Notation) – графічна нотація для моделювання бізнес-процесів, розроблена *Business Process Menegement Initiative*.

Основною метою BPMN є забезпечення всіх користувачів доступною нотацією опису бізнес-процесів: від аналітиків, що створюють схеми процесів, і розробників, відповідальних за впровадження технологій виконання бізнеспроцесів, до керівників і звичайних користувачів, які керують цими бізнеспроцесами та відстежують їх виконання. Отже, нотація BPMN спрямована на усунення розбіжностей між моделями бізнес-процесів та їх реалізацією.

Основним інструментом BPMN служить **діаграма бізнес-процесів** – *BPD (Business Process Diagram)*. Отримана модель представляє мережу графічних об'єктів, які зображають дії, пов'язані потоками управління.

Нотація BPMN активно може використовуватися в процесі розробки систем управління бізнес-процесами компаній і належить до однієї із найбільш зручних моделей формування даних, необхідних для побудови інформаційних систем, які автоматизують бізнес-процеси.

В рамках загальної нотації BPMN існує *три типи процесів*:

- *приватні (внутрішні) процеси* (*Private*) – внутрішні процеси певного підприємства;

- *абстрактні (відкриті) процеси* (*Abstract*) – взаємодія між процесами на рівні обміну повідомленнями;

- *спільні (глобальні) процеси* (*Collaboration*) – два і більше абстрактних процесів на одній діаграмі.

*Приватні бізнес-процеси* зазвичай називають Work Flow або процесами BPM (управління бізнес-процесами). На діаграмах BPMN кожен приватний бізнеспроцес поміщається в окрему область, і таким чином послідовний потік процесу міститься всередині області, а тому не може перетинати її межі. При цьому потік повідомлень може перетинати кордони області з метою вказівки на взаємодії, що існують між окремими приватними бізнес-процесами.

*Абстрактними вважаються процеси*, дії яких мають зв'язки за межами приватного бізнес-процесу. Крім того, до абстрактних процесів належать відповідні механізми контролю потоку. Абстрактні процеси містяться всередині області і можуть моделюватися окремо або всередині загальної схеми BPMN для представлення потоку повідомлень між блоками абстрактного процесу й іншими об'єктами.

*Спільний процес* відображає взаємодію між двома і більше бізнес-об'єктами. Його можна зобразити у вигляді двох або більше взаємодіючих абстрактних процесів.

Слід зазначити, що діаграма BPMN відображає бізнес-процеси різних учасників, кожен з яких може мати свій погляд на неї. По відношенню до учасника одні дії будуть внутрішніми, а інші – зовнішніми. Під час виконання процесу різниця між внутрішніми і зовнішніми діями має велике значення для визначення учасником статусу дії або для пошуку проблем. Враховуючи це, проектування бізнес-процесів рекомендується розподіляти за такими рівнями:

 *бізнес-рівень (Business Layer)* – загальне уявлення різних бізнес-кроків і керуючих ними потоків;

 *функціональний рівень (Functional Layer)* – загальне уявлення про взаємодію бізнес-процесів з базами даних, проектування формату обміну повідомленнями;

*рівень реалізації (Implementation Layer)* – схема реалізації деталей процесу.

Моделювання бізнес-процесів призначене для опису взаємозв'язків між великим обсягом інформації та великою кількістю цільових груп. Саме тому нотація BPMN об'єднує можливості різних типів моделювання, що забезпечує формування безперервних бізнес-процесів.

У BPMN виділяють *чотири основні категорії елементів*:

- 1. Об'єкти потоку управління (*Flow Objects*): *події, дії і логічні оператори*.
- 2. З'єднуючі об'єкти (*Connecting Objects*): *потік управління, потік повідомлень й асоціації.*
- 3. Ролі або зони відповідальності (*Swimlanes*): *пули і доріжки*.
- 4. Артефакти (*Artifacts*): *дані, групи і текстові анотації*. *Об'єкти потоку управління*

*Подія –* являє собою щось, що відбувається в бізнес-процесі і впливає на його перебіг. Дуже часто подія має причину (тригер) або вплив (результат).

Існує три *типи подій*, які розподілені за часом впливу на процес (рис. 5.1):

- *початкові (Start Events);*
- *проміжні (Intermeidate Events);*
- *кінцеві (End Events)*.

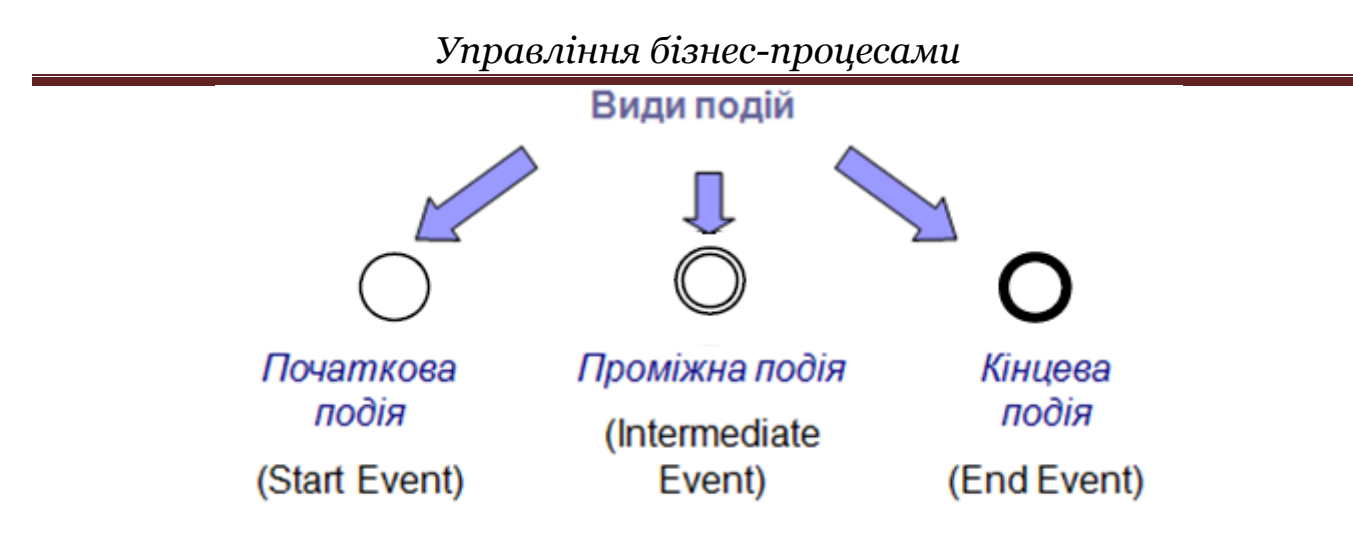

Рис. 5.1. **Графічне зображення початкової, проміжної і кінцевої подій в нотації BPMN**

Початкові і кінцеві події являють собою точки початку і закінчення бізнеспроцесу, а тому обов'язково повинні бути присутніми на діаграмі.

*Дія –* представляє собою діяльність, яка виконується в середині бізнеспроцесу. Дія може бути як елементарною (задача), так і неелементарною (підпроцес).

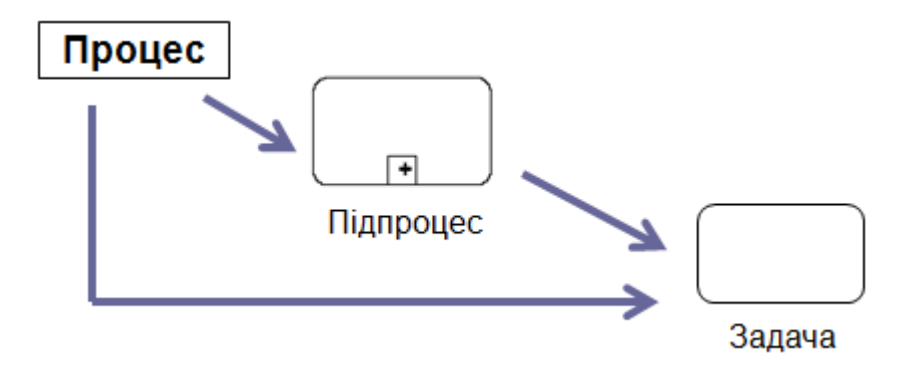

Рис. 5.2. **Графічне зображення дії в нотації BPMN**

*Логічні оператори (шлюзи)* використовується для контролю розбіжності і сходження послідовного потоку і позначає розгалуження або з'єднання маршрутів.

Внутрішні маркери вказують на тип контролю розвитку процесу.

Шлюзи *(Gates)* використовуються для контролю розбіжностей і сходжень потоку операцій. Під терміном «шлюз» слід розуміти пропускний пристрій, який дозволяє здійснювати перехід через шлюз або не дозволяє. Шлюзи можуть визначати напрямок потоку *на основі даних процесу (Data-Based)* або *на основі результатів настання подій (Event-Based)*.

В нотації BPMN визначені наступні види шлюзів, які представлені у таблиці 5.1.

Таблиця 5.1

**Види шлюзів та їх характеристика в нотації BPMN**

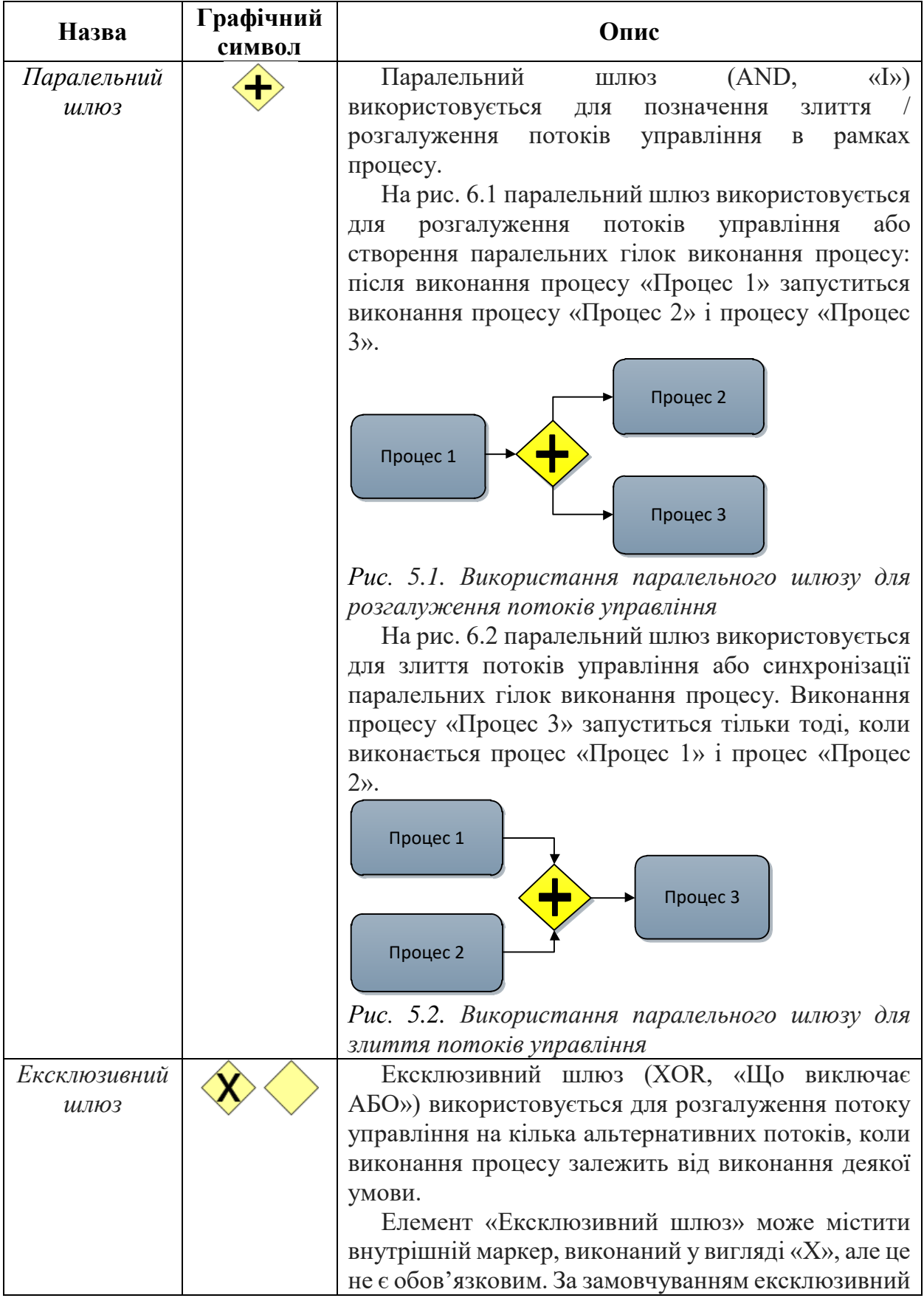

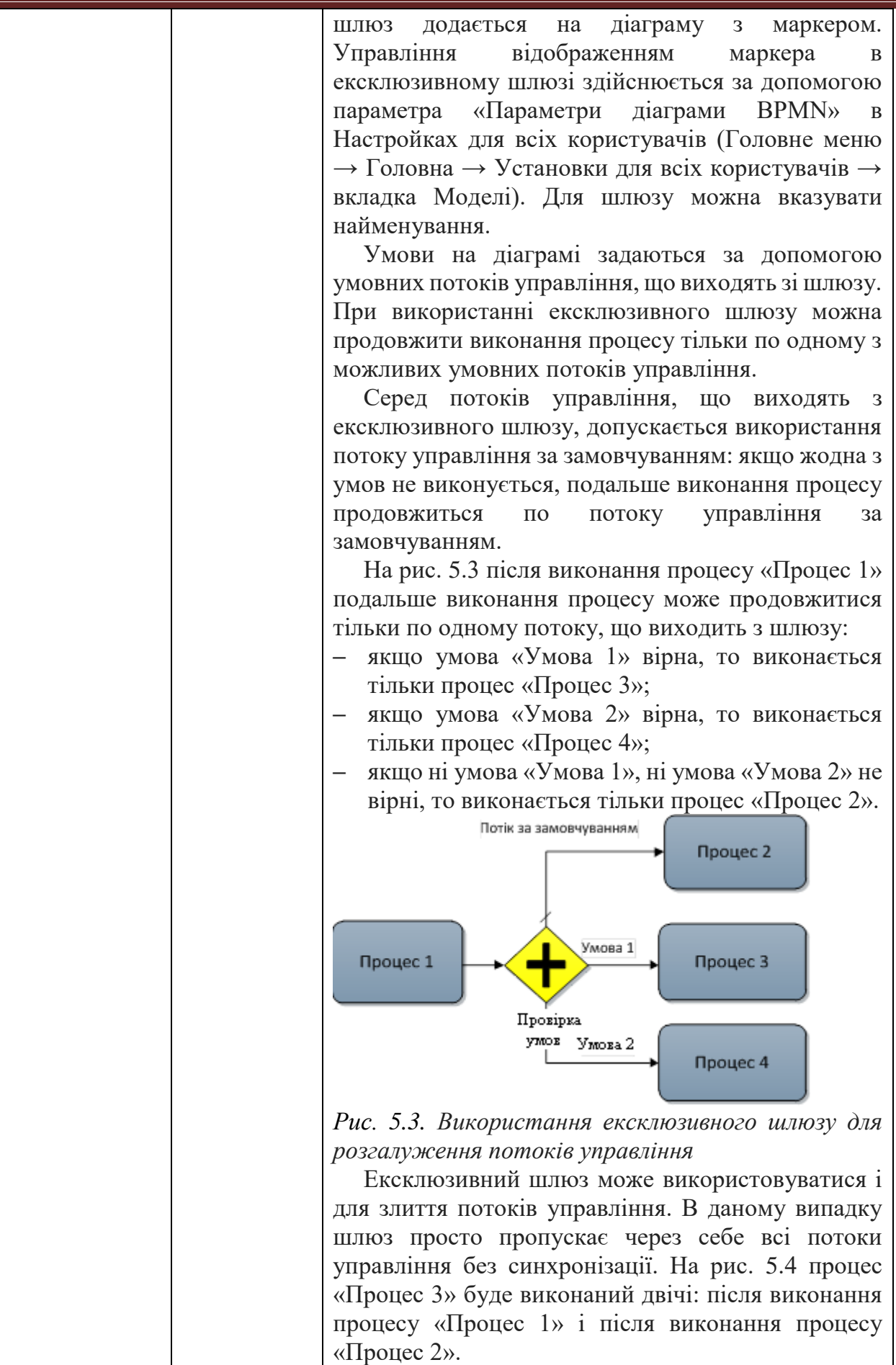

## *Управління бізнес-процесами*

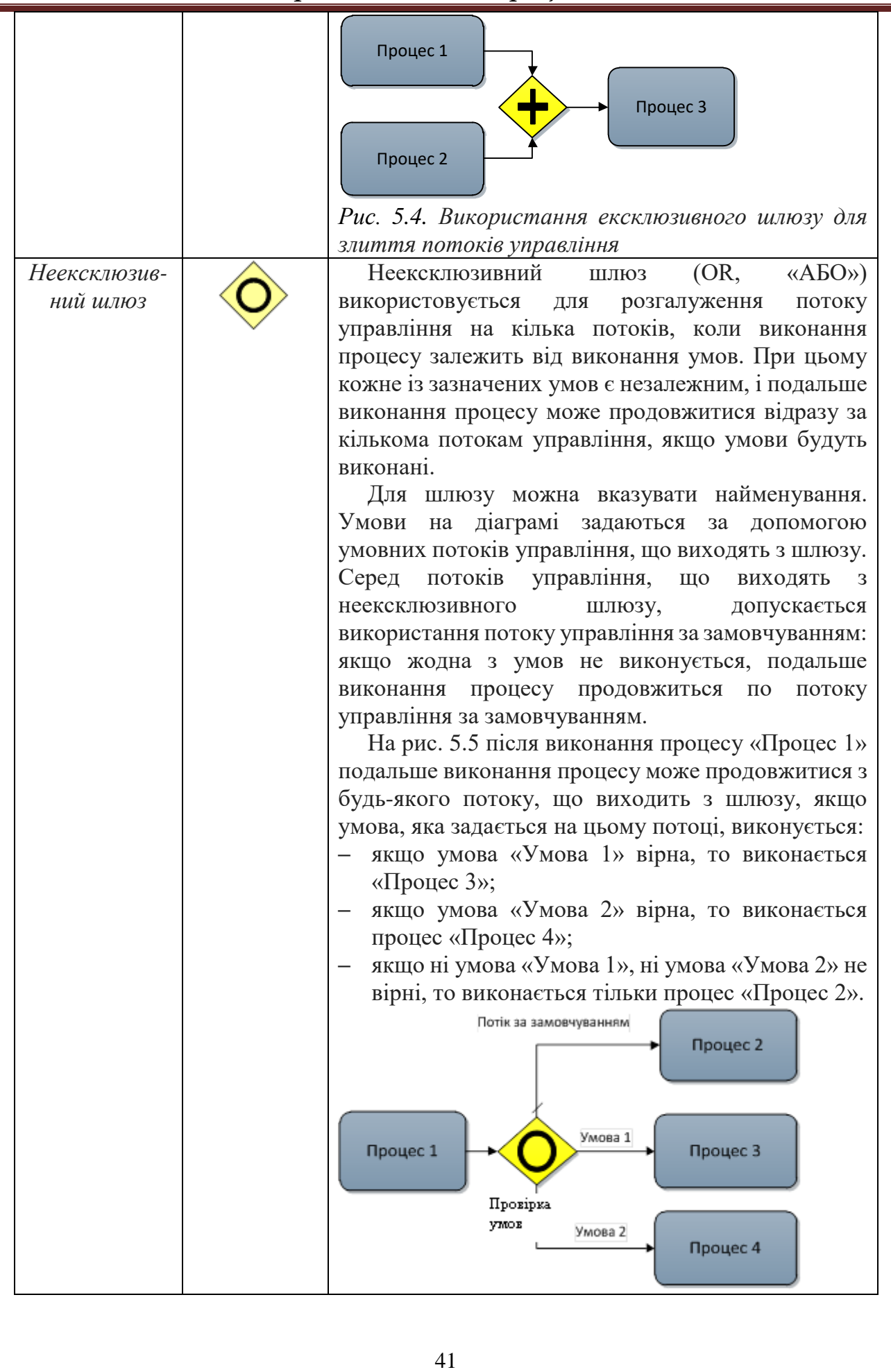

# *Управління бізнес-процесами*

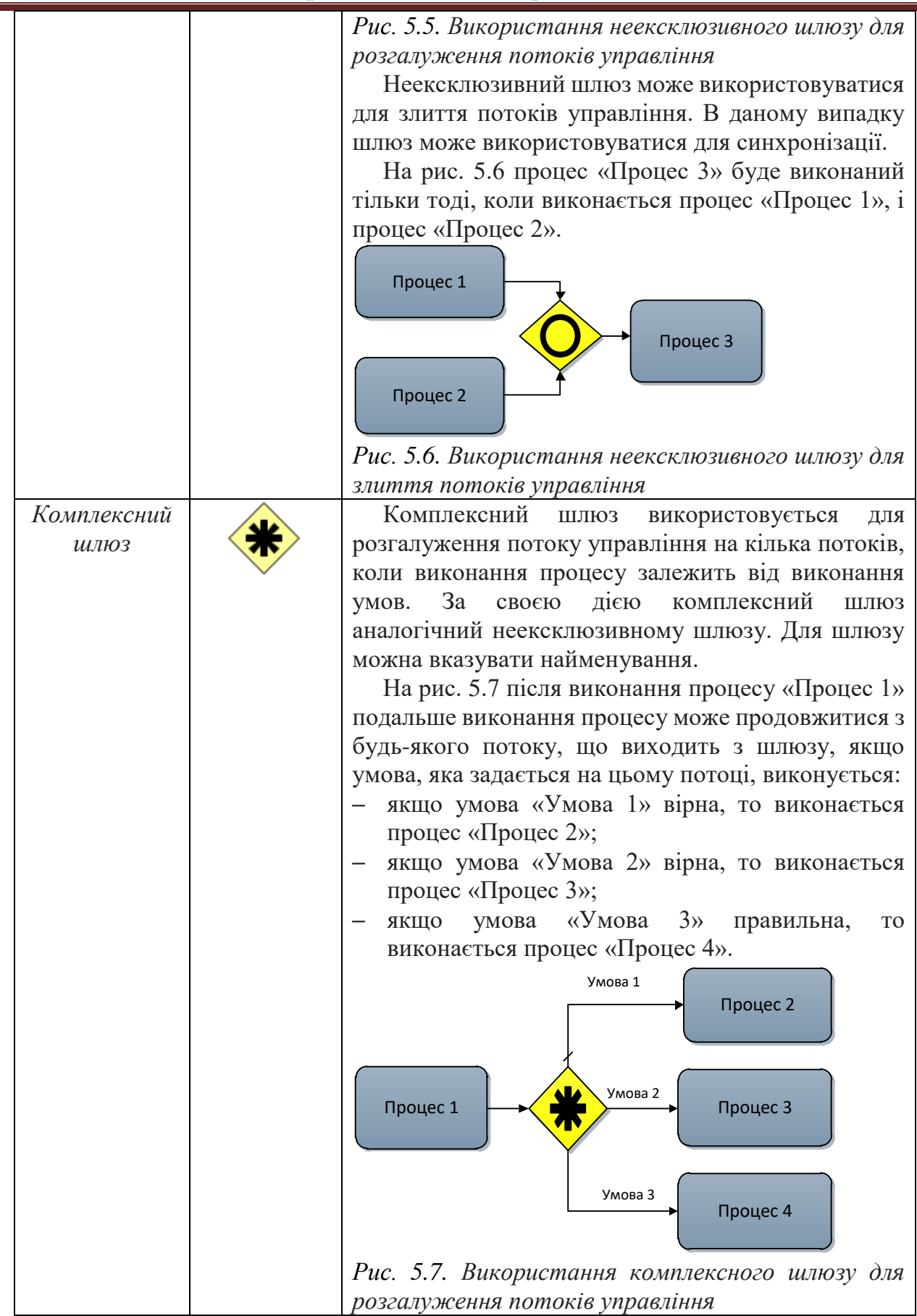

#### *З'єднуючі об'єкти*

**Потік управління** – створює порядок виконання дій. Якщо лінія потоку управління підкреслена діагональною лінією зі сторони вузла, із якого вона виходить, вона позначає потік, який виконується за замовчуванням. Потік повідомлень показує, якими повідомленнями обмінюються учасники (табл. 5.2).

#### Таблиня 5.2

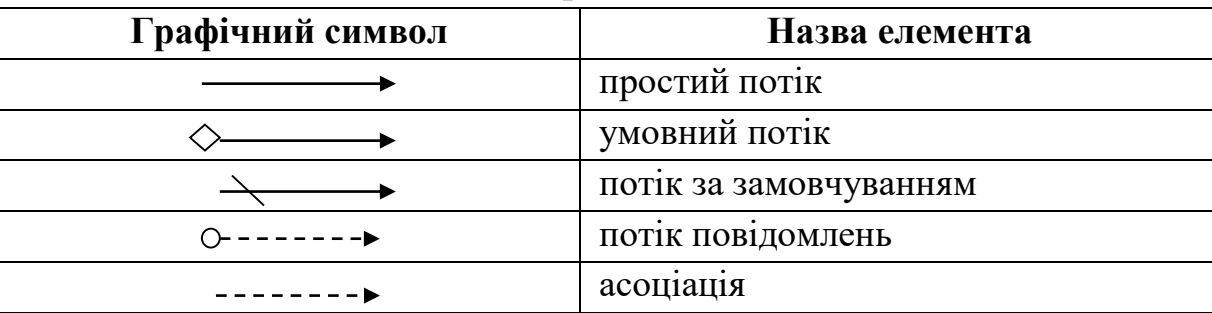

#### **Типи конекторів в нотації BPMN**

*Послідовний (простий) потік (Sequence Flow)* використовується для відображення порядку проходження дій процесу. Графічно послідовний потік зображується суцільною лінією з зафарбованою стрілкою.

*Умовний потік* – послідовний потік з умовним виразом, що вимірюється за часом виконання, з метою визначити, чи буде використовуватися потік. Графічно умовний потік зображується суцільною лінією з зафарбованою стрілкою і ромбиком на протилежному кінці. Потік за замовчуванням – умовний потік, який буде використовуватися в разі, якщо всі інші умовні потоки не вірні при виконанні. Графічно потік по-замовчуванню зображується суцільною лінією з зафарбованою стрілкою і косою рисою на протилежному кінці.

*Потік повідомлень (Message Flow)* використовується для відображення потоку повідомлень між двома окремими учасниками процесу. Графічно потік повідомлень зображується пунктирною лінією з незафарбовані стрілкою і незафарбованим кружечком на протилежному кінці.

*Асоціація (Association)* використовується для того, щоб пов'язати дані, текст та інші артефакти з потоком об'єктів процесу. Графічно асоціація зображується пунктирною лінією з V-подібною стрілкою.

В нотації BPMN визначені наступні типи тригерів (табл. 5.3):

- *повідомлення (Message)* – виходить від деякого учасника або тригера процесу і передує початку, продовженню або закінченню деякої дії процесу;

- *таймер (Timer)* – встановлює цикл часу перебігу процесу;

- *правило (Rule)* – текстовий рядок, що описує деяке правило, яке застосовується до події;

- *виняткова подія (Exception)* – при завершенні певної дії інформує процес про

#### виникнення помилки;

- *компенсація (Compensation)* – показує, як підпроцес може бути компенсований послідовністю відкату;

- *скасування (Cancel)* – вказує на скасування події;

- *посилання (Link)* – являє собою механізм, який відображає невдале завершення (переривання) процесу;

- *множинна подія (Multiple)* – вказує на те, що подія може залучити кілька шляхів розвитку процесу або продовжити процес в при наявності проміжної події. Таблиця 5.3

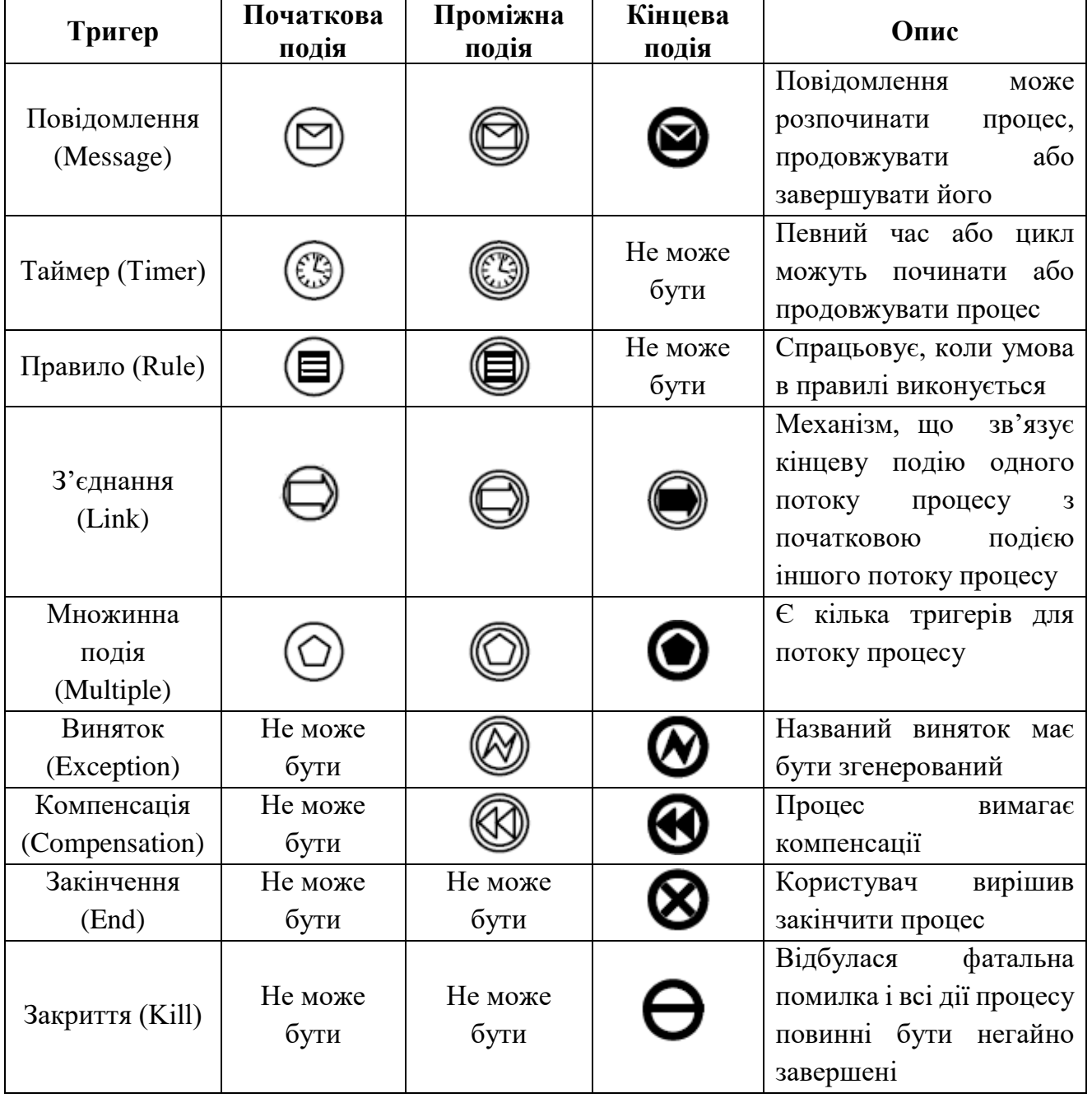

#### **Типи тригерів в нотації BPMN**

*Ролі або зони відповідальності*

**Пул** – представляє собою графічне відображення учасника взаємодії. Пул може посилатися, а може і не посилатися на процес. Він не обов'язково містить процес, тобто може бути «чорним ящиком».

**Доріжка** – використовується для розподілу процесу на конкретні ролі (напр., бухгалтер, секретар тощо). Як правило, учасник доріжки відповідає за виконання процесу, який міститься в його пулі (рис. 5.3).

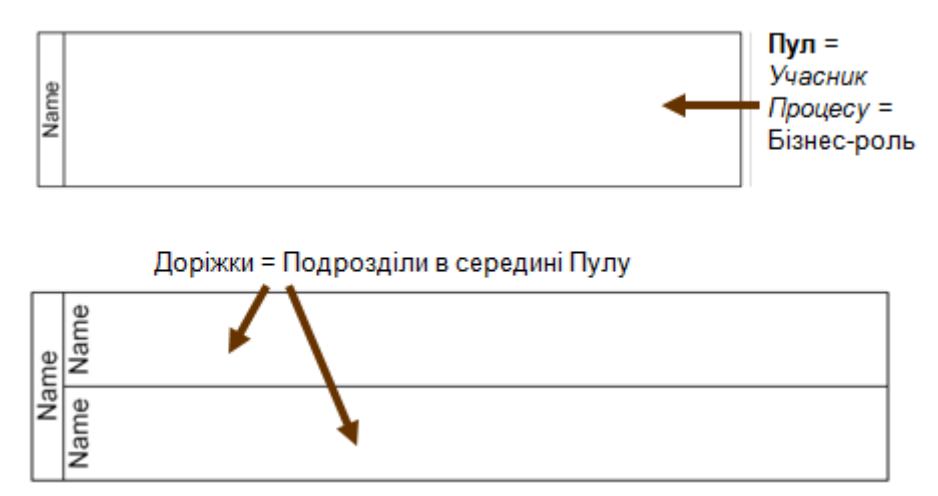

Рис. 5.3. **Графічне зображення ролі або зони відповідальності в нотації BPMN**

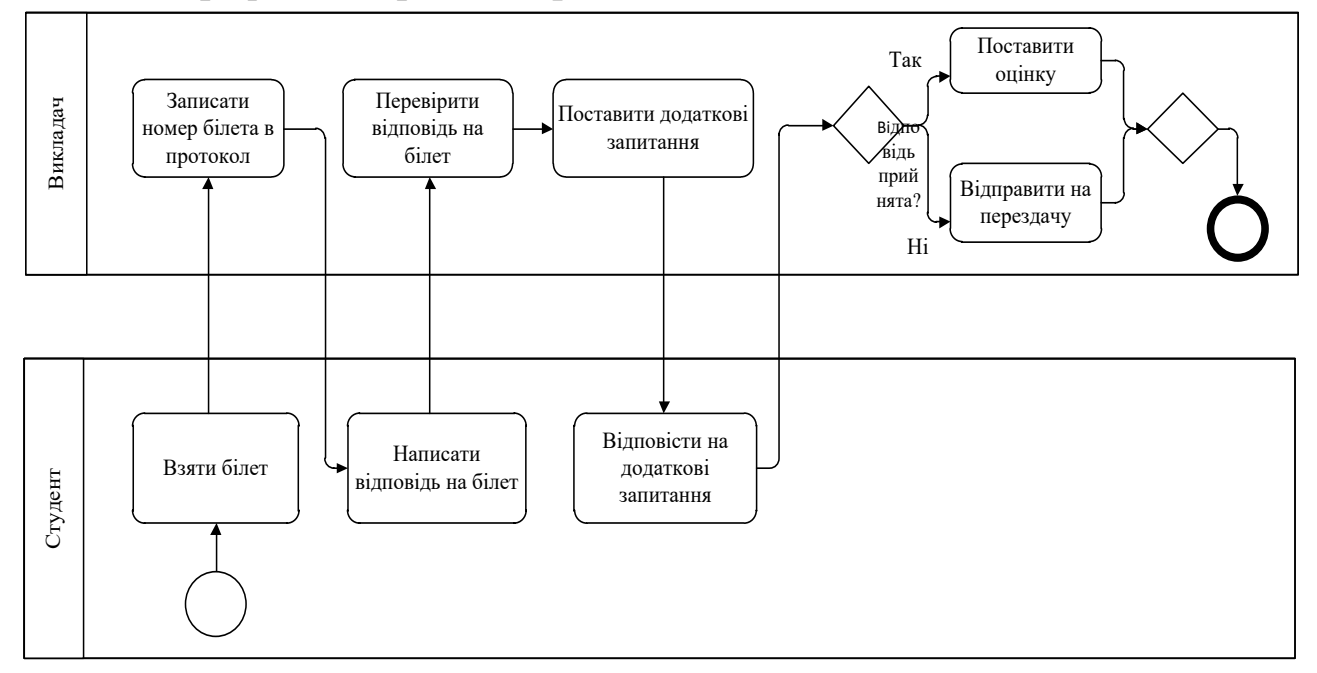

Рис. 5.4. **Приклад моделі «проведення іспиту» з розподілом на зони відповідальності в нотації BPMN**

# *Артефакти*

**Дані –** являють собою додаткові дані про об'єкт, показують, які дані необхідні діям і які дані формують дії.

**Група –** дозволяє об'єднувати різні дії, використовується для документації або аналізу цілей, але не впливає на потік управління в діаграмі.

**Текстові анотації –** використовується для уточнення значення елементів діаграми та підвищення її інформативності.

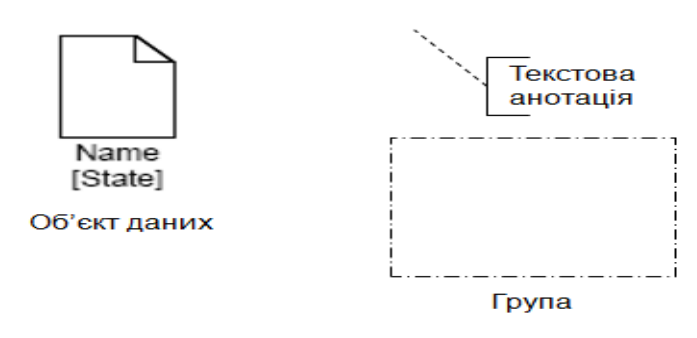

Рис. 5.5. **Артефакти в нотації BPMN**

# **Приклад діаграми BPMN**

На рис. 5.6 наведено приклад BPMN-процесу «Доставка товару в магазин». Магазин відправляє заявку на товар дистриб'ютору. Дистриб'ютор підтверджує отримання заявки, запитує товар зі складу. Перед відправкою товару зі складу перевіряється наявність товару, при необхідності товар замовляється у постачальника, після чого товар доставляється вантажним перевізником в магазин.

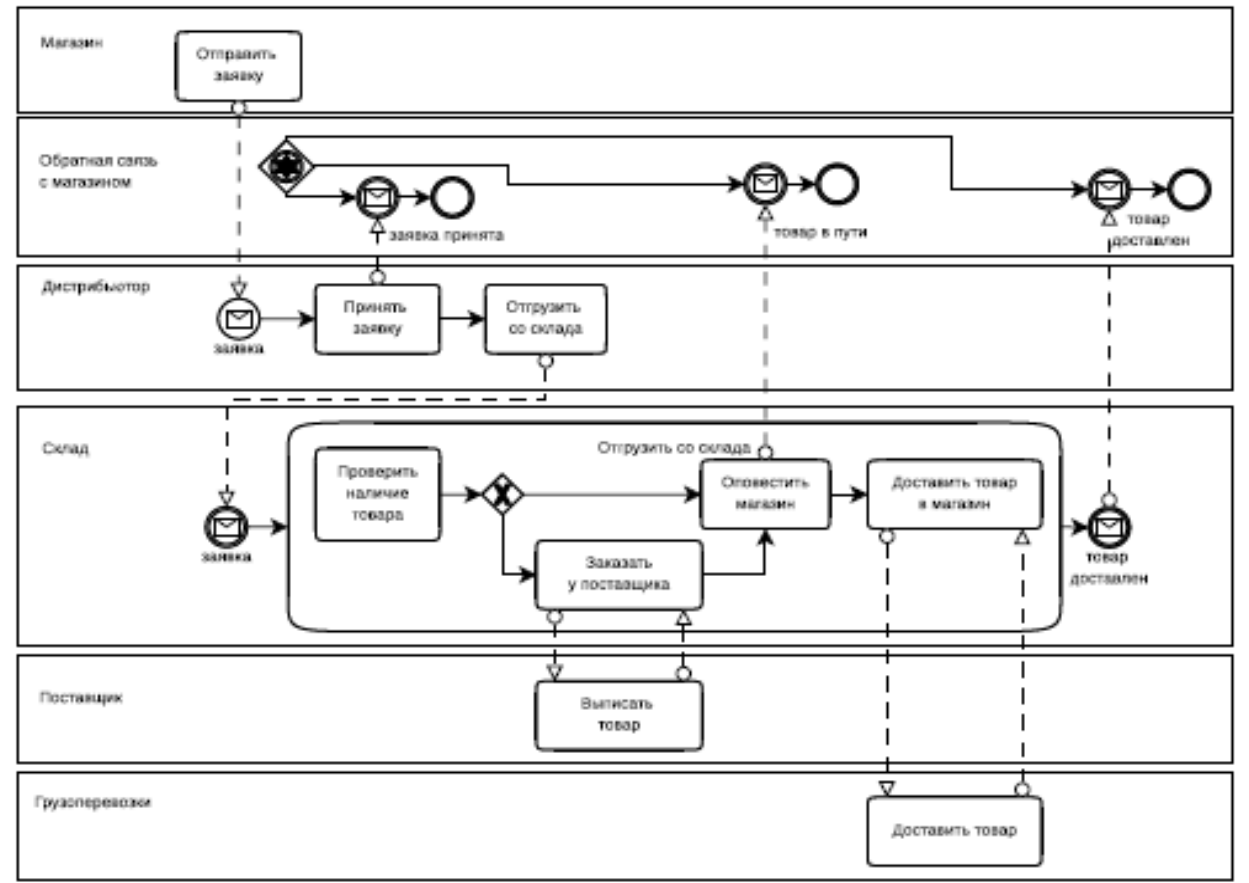

Рис. 5.6. **Приклад BPMN процесу «Доставка товару в магазин»**

**Посилання, за яким можна скачати BPMS:** Bonita BPM – <http://www.bonitasoft.com/landing/lp/en/quick-start-center>

# **Приклад виконання завдання – Процес запиту на закупівлю**

*Посилання, за яким можна скачати приклад* <https://cutt.ly/TB6dDGB>

#### **Завдання для виконання лабораторної роботи**

- 1. Обрати одну з існуючих систем моделювання бізнес-процесів (не обмежуватись наведеним переліком). Коротко (на 1–2 сторінки) описати можливості та функціонал обраної системи.
- 2. Завантажити демо-версію програми та обрати демонстраційний приклад для ознайомлення з роботою програми.
- 3. Описати призначення бізнес-процесу та користувачів створеної BPMS відповідно до варіанта:
	- Процес обслуговування читачів бібліотеки;
	- Процес придбання квитків на залізничному вокзалі;
	- Процес купівлі/продажу в Інтернет-магазині;
	- Процес спостереження за станом пацієнта лікарні;
	- Процес реагування на повідомлення охоронної системи;
	- Процес проведення екзаменаційної сесії;
	- Процес збору врожаю теплиці.
- 4. Орієнтуватись в нотації BPMN, яка використовується для опису схеми бізнеспроцесу.
- 5. Вміти запустити бізнес-процес на виконання (якщо є така можливість в обраній BPMS).

#### *Питання для самоконтролю*

- 1. У чому суть та основна мета нотації BPMN?
- 2. Які типи процесів виділяють в рамках загальної нотації BPMN?
- 3. Для чого використовується нотація BPMN?
- 4. Які переваги і недоліки зображення бізнес-процесів в нотації BPMN?
- 5. З яких елементів складається нотація BPMN?
- 6. Охарактеризуйте основні види шлюзів у нотації BPMN.
- 7. Які переваги має блок-схема?
- 8. В яких випадках використовується крос-функціональна діаграма?

#### *Рекомендована література*

- 1. Комплексне управління бізнес-процесами веб-сайт. URL: [http://www.kubp.com.ua](http://www.kubp.com.ua/)
- 2. Міжнародний інститут аналізу бізнесу: офіційний сайт. URL: [https://www.iiba.org](https://www.iiba.org/)
- 3. Business Process Model and Notation веб-сайт. URL: Access mode: http://www.bpmn.org.

# **ПЕРЕЛІК ПИТАНЬ ДЛЯ САМОКОНТРОЛЮ**

- 1. До якого класу редакторів належить Microsoft Visio?
- 2. Розкрийте функціональні можливості Microsoft Visio.
- 3. Що являє собою файл з розширенням .vsd?
- 4. Що являє собою файл з розширенням .vss?
- 5. Що являє собою файл з розширенням .vst?
- 6. Назвіть основні види методологій та інструментів Microsoft Visio.
- 7. Розкрийте призначення фігур простої блок-схеми у Microsoft Visio.
- 8. Назвіть Шаблон простої блок-схеми.
- 9. Охарактеризуйте процес створення простої блок-схеми у Microsoft Visio.
- 10.Поясніть відмінності трафаретів і шаблонів Microsoft Visio.
- 11.Як змінити розмір, положення, кут повороту фігури?
- 12.Які можливості налаштування параметрів листа надає програма?
- 13.Як перемістити усі фігури шаблону?
- 14.Які додаткові елементи інтерфейсу з'являються в Microsoft Visio при роботі з організаційними діаграмами?
- 15.Як додати нові фігури на організаційну діаграму?
- 16.Як видалити фігуру з організаційної діаграми?
- 17.Які трафарети відкриваються при роботі з організаційними діаграмами?
- 18.У чому сутність діаграми потоків даних (DFD Data flow diagramming)?
- 19.Охарактеризуйте суть та особливості застосування діаграми потоків даних (DFD).
- 20.Які існують графічні нотації представлення DFD-діаграм?
- 21.Що таке нотація?
- 22.Назвіть елементи DFD-діаграми за нотацією Гейна-Сарсона.
- 23.З яких структурних елементів складається класична DFD-діаграма?
- 24.Розкрийте процес побудові моделі бізнес-процесів в нотації DFD Microsoft Visio.
- 25.Для чого використовується діаграма потоків робіт WFD?
- 26.Що описують призначені для користувача дані (властивості) фігури?
- 27.Як створюються призначені для користувача дані (властивості) фігури?
- 28.Як змінюються призначені для користувача дані (властивості) фігури?
- 29.Що описує концептуальна модель підприємства?
- 30.Які шаблони та трафарети використовуються для створення діаграм потоків робіт у Microsoft Visio?
- 31.У чому сутність та особливості методології IDEF0?
- 32.Для чого використовується стандарт IDEF0?
- 33.З яких елементів складається графічна мова методології IDEF0?
- 34.З яких діаграм складається функціональна модель відповідно до методології IDEF0?
- 35.Що таке декомпозиція бізнес-процесів?
- 36.Назвіть типи інтерфейсних стрілок методології IDEF0.
- 37.Що таке тунелювання?
- 38.Які елементи стандарту IDEF0 входить до контекстної діаграми?
- 39.Які переваги і недоліки зображення бізнес-процесів в нотації IDEF0?
- 40.В яких випадках використовується крос-функціональна діаграма?
- 41.У чому суть та основна мета нотації BPMN?
- 42.Які типи процесів виділяють в рамках загальної нотації BPMN?
- 43.Для чого використовується нотація BPMN?
- 44.Які переваги і недоліки зображення бізнес-процесів в нотації BPMN?
- 45.З яких елементів складається нотація BPMN?
- 46.Охарактеризуйте основні види шлюзів у нотації BPMN.
- 47.Які переваги має блок-схема?
- 48.В яких випадках використовується крос-функціональна діаграма?

# **СПИСОК РЕКОМЕНДОВАНОЇ ЛІТЕРАТУРИ**

#### **Основна література:**

- 1. Данченко О.Б. Практичні аспекти реінжинірингу бізнес-процесів. К.: Університет економіки та права «Крок», 2017. 238 с.
- 2. Інформаційні технології в бізнесі. Частина 1: Навч. посіб. / [Шевчук І.Б., Старух А.І., Васьків О.М. та ін.]; за заг. ред. І.Б. Шевчук. Львів: Видавництво ННВК «АТБ», 2020. 455 с.
- 3. Майк Ротер, Джон Шук Вміння бачити бізнес-процеси: створення цінності та зменшення втрат; перекл. з англ. Катерина Гуменюк. Бібліотека Лін Інституту. Київ: Пабулум, 2017. 132 с.
- 4. Управління бізнес-процесами підприємства. Комплексний тренінг: навч. посіб./ П.Г. Банщиков та ін.; Держ. вищ. навч. закл. «Київ. нац. екон. ун-т ім. Вадима Гетьмана». К.: КНЕУ, 2010. 283с.
- 5. Томашевський О.М. Інформаційні технології та моделювання бізнес-процесів. Навч. посіб. К.: «Видавництво «Центр учбової літератури», 2012. 296 с
- 6. Урба С.І. Особливості управління бізнес-процесами підприємства. Вісник Львівського університету. Серія економічна. Випуск 51. Львів: ЛНУ імені І. Франка, 2014. C. 215–221.
- 7. Урба С.І., Сенишин О.С. Цифрова трансформація бізнесу в Україні: нові можливості та перспективи. Формування ринкової економіки в Україні: науковий збірник. Вип. 46. Львів: Львівський національний університет імені Івана Франка, 2021. С. 33-45.
- 8. Швиданенко Г.О., Приходько Л.М. Оптимізація бізнес-процесів: навч. посіб. К.: КНЕУ, 2012. 487 с.
- 9. Urba S., Chervona O., Panchenko V., Artemenko L., Guk O. Features of the application of digital technologies for human resources management of an engineering enterprise. Ingénierie des Systèmes d'Information, 2022. Vol. 27. No. 2. pp. 205-211.

#### **Додаткова література:**

- 1. Лепейко Т.І., Котлик А.В. Реінжиніринг бізнес-процесів: навч. посіб. у схемах і таблицях. Х.: Вид. ХНЕУ, 2009. 80 с.
- 2. Нетепчук В.В. Управління бізнес-процесами: Навч. посібник. Рівне: НУВГП, 2014. 158 с.
- 3. Пістунов І.М. Моделювання бізнес процесів: навчальний посібник. Д.: НТУ «ДП», 2021. 130 с. URL: [http://pistunovi.inf.ua/MOD\\_BIZ\\_IIPOU.pdf](http://pistunovi.inf.ua/MOD_BIZ_IIPOU.pdf)
- 4. Смерічевський С.Ф., Захаров В.О. Управління бізнес-процесами: Навч. посібник. 2-ге вид. Донецьк: ДонДУУ, 2007. 199 с.
- 5. Фролова Л.В., Кравченко Є.С. Формування бізнес-моделі підприємства: навч. посіб. К.: Центр навчальної літератури, 2012. 384 с.
- 6. Швиданенко Г.О., Ревуцька Н.В. Формування бізнес-моделі підприємства: навч. посіб. К.: КНЕУ, 2013. 423 с.

# **Інформаційні ресурси:**

- 1. Бізнес-процеси та документообіг веб-сайт. URL: <http://www.intalev.ua/ua/services/bp/>
- 2. Комплексне управління бізнес-процесами веб-сайт. URL: [http://www.kubp.com.ua](http://www.kubp.com.ua/)
- 3. Міжнародний інститут аналізу бізнесу: офіційний сайт. URL: [https://www.iiba.org](https://www.iiba.org/)
- 4. ARIS community website веб-сайт. URL: Access mode: https://www.ariscommunity.com/about-us
- 5. Business Process Model and Notation веб-сайт. URL: Access mode: http://www.bpmn.org.
- 6. IDEF, Integration DEFinition methods веб-сайт. URL: Access mode: [http://www.idef.com.](http://www.idef.com/)
- 7. ISO. The ISO 9000:2000 guidance modules Guidance on the Terminology used in ISO 9001:2000 URL: http://www.iso.org/.

**ДОДАТОК А**

#### **Міністерство освіти і науки України Львівський національний університет імені Івана Франка** *Економічний факультет*

Кафедра економіки підприємства

*Лабораторна робота №\_\_\_*

**«…………………………………………….…………..»**

**з дисципліни «Управління бізнес-процесами»**

Варіант №

Студента (ки) 2 курсу групи ЕкпМ – 21с (з) спеціальності 076 «Підприємництво, торгівля та біржова діяльність»

………………………………………………… (прізвище, ім'я, по батькові) Перевірив: проф. УРБА С.І.

#### **м. Львів – 2022 рік**